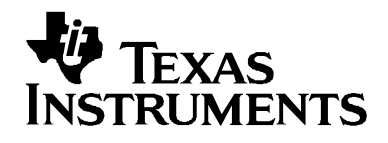

# *EDMA3 Resource Manager*

# *User Guide*

*July 2013 Document Version 02.11.09.XX*

#### **IMPORTANT NOTICE**

Texas Instruments Incorporated and its subsidiaries (TI) reserve the right to make corrections, modifications, enhancements, improvements, and other changes to its products and services at any time and to discontinue any product or service without notice. Customers should obtain the latest relevant information before placing orders and should verify that such information is current and complete.

TI assumes no liability for applications assistance or customer product design. Customers are responsible for their products and applications using TI components. To minimize the risks associated with customer products and applications, customers should provide adequate design and operating safeguards.

TI does not warrant or represent that any license, either express or implied, is granted under any TI patent right, copyright, mask work right, or other TI intellectual property right relating to any combination, machine, or process in which TI products or services are used. Information published by TI regarding third-party products or services does not constitute a license from TI to use such products or services or a warranty or endorsement thereof. Use of such information may require a license from a third party under the patents or other intellectual property of the third party, or a license from TI under the patents or other intellectual property of TI

#### **Mailing Address: Texas Instruments Post Office Box 655303, Dallas, Texas 75265**

#### **Copyright © 2009, Texas Instruments Incorporated**

#### **LICENSE**

This work is licensed under the Creative Commons Attribution-Share Alike 3.0 United States License. To view a copy of this license, visit http://creativecommons.org/licenses/by-sa/3.0/us/ or send a letter to Creative Commons, 171 Second Street, Suite 300, San Francisco, California, 94105, USA.

# **Read This First**

#### *About This Manual*

This User's Manual serves as a software programmer's handbook for working with the **EDMA3 Resource Manager Version 02.11.09.XX.** This manual provides necessary information regarding how to effectively install, build and use **EDMA3 Resource Manager** in user systems and applications.

This manual provides details regarding how the **EDMA3 Resource Manager** is Architected, its composition, its functionality, the requirements it places on the hardware and software environment where it can be deployed, how to customize/ configure it to specific requirements, how to leverage the supported run-time interfaces in user's own application etc.,

This manual also provides supplementary information regarding steps to be followed for proper installation/ un-installation of the **EDMA3 Resource Manager**. Also included are appendix sections on related Glossary, Web sites and Pointers for gathering further information on the **EDMA3 Resource Manager**.

# *Terms and Abbreviations*

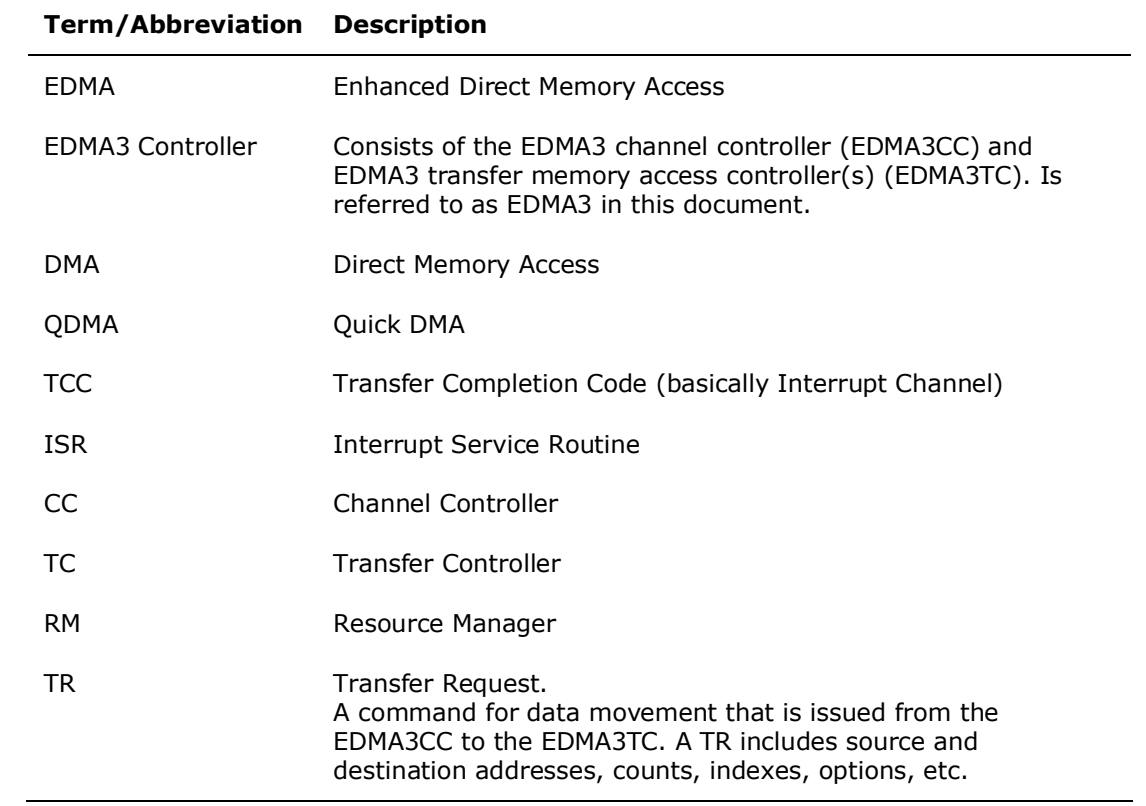

#### *Notations*

Explain any special notations or typefaces used (such as for API guides, special typefaces for functions, variables, etc.)

#### *Information about Cautions and Warnings*

This book may contain cautions and warnings.

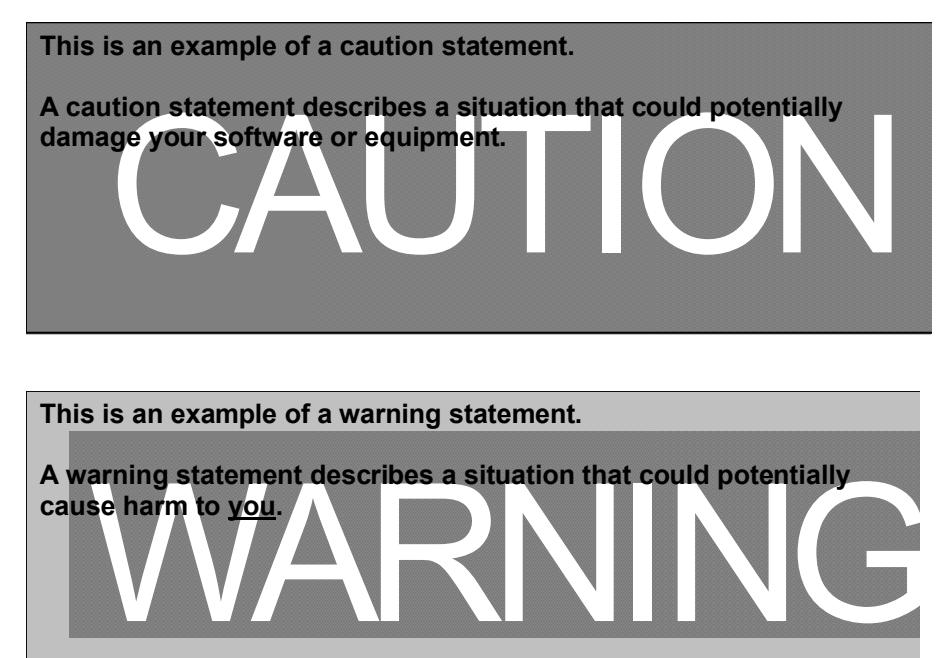

The information in a caution or a warning is provided for your protection. Please read each caution and warning carefully.

#### *Related Documentation*

#### *Internal*

- EDMA3 Channel Controller (TPCC), version 3.0.2 (Available at PDS)
- EDMA3 Transfer Controller (TPTC), version 3.0.1 (Available at PDS)

# *Trademarks*

The TI logo design is a trademark of Texas Instruments Incorporated. All other brand and product names may be trademarks of their respective companies.

# *Revision History*

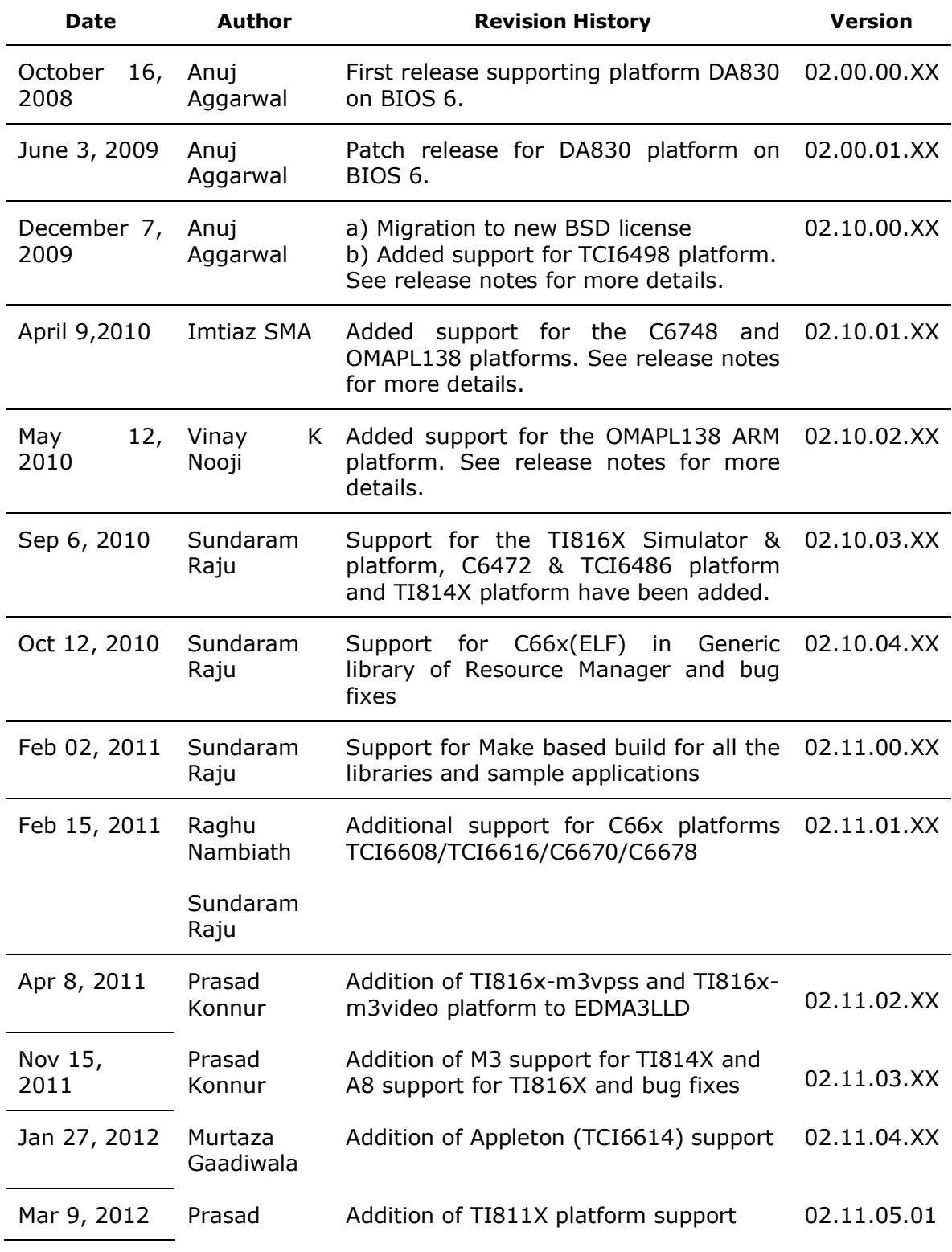

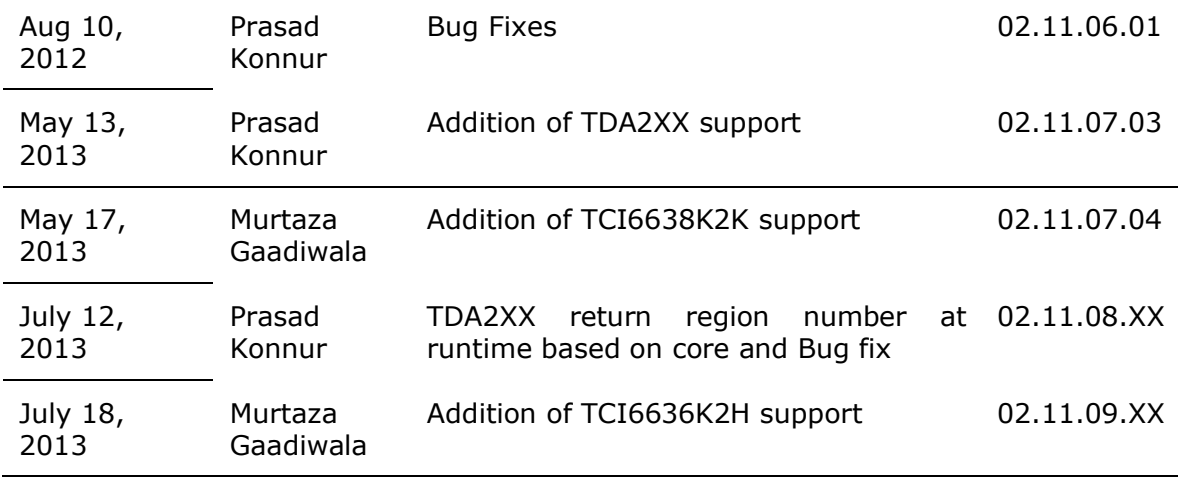

# **Contents**

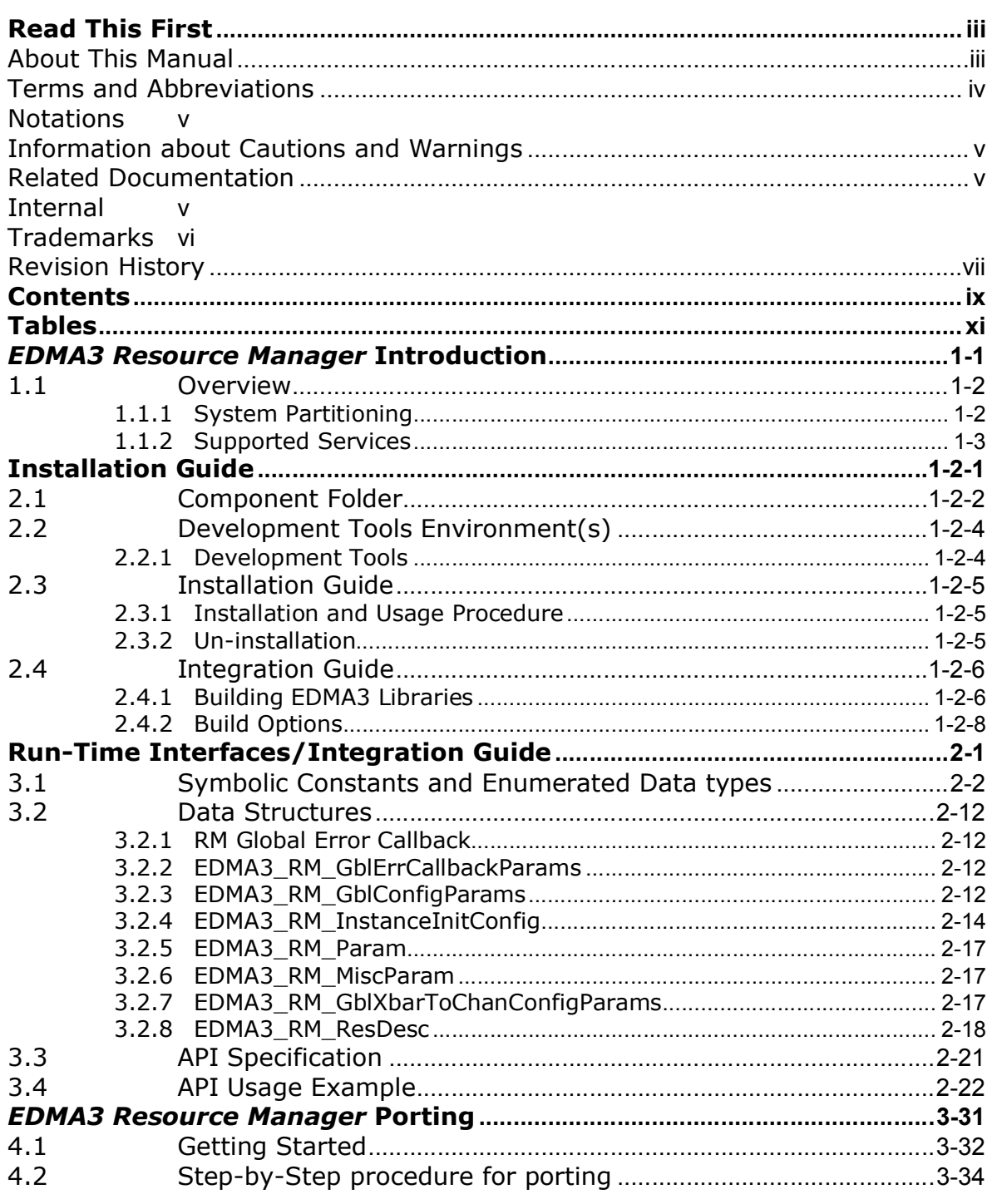

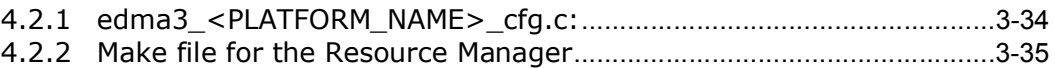

# **Tables**

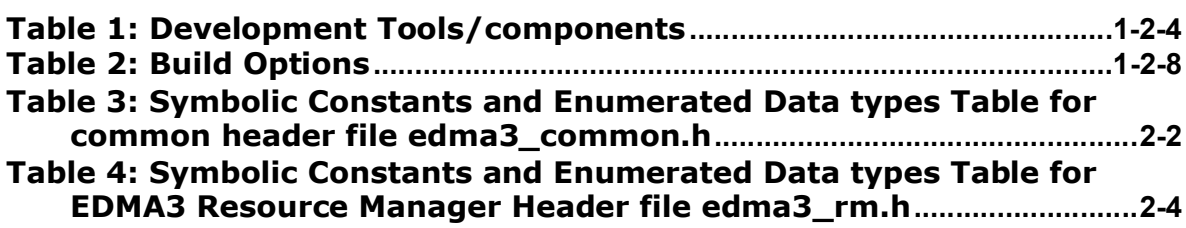

# *EDMA3 Resource Manager* **Introduction**

This chapter introduces the **EDMA3 Resource Manager** to the user by providing a brief overview of the purpose and construction of the **EDMA3 Resource Manager** along with hardware and software environment specifics in the context of **EDMA3 Resource Manager** Deployment.

# **1.1 Overview**

This section describes the functional scope of the **EDMA3 Resource Manager** and its feature set.

A brief definition of the component is provided at this point – its main characteristics and purpose.

### *1.1.1 System Partitioning*

EDMA3 peripheral supports data transfers between two memory mapped devices. It supports EDMA as well as QDMA channels for data transfer. This peripheral IP is being re-used in different SoCs with only a few configuration changes like number of DMA and QDMA channels supported, number of PARAM sets available etc.

The EDMA3 peripheral is used by other peripherals for their DMA needs thus the EDMA3 driver needs to cater to the requirements of device drivers of these peripherals as well as other application software that may need to use the  $3<sup>rd</sup>$  party DMA services.

The *EDMA3 Resource Manager* comprises of the following two parts:

- **Physical Resource Manager**: This component is responsible for the management of several resources within the EDMA3 peripheral like TCC codes, PARAM entry, DMA and QDMA channels, all global EDMA3 registers, queues etc.
- **Interrupt Manager**: This component handles EDMA3 interrupts, which are registered with the underlying OS interrupt handling mechanism by the user. Since interrupts are associated with TCC codes in EDMA3 module, this module provides the functionality of accepting application registration callbacks for TCC codes and calls the callback functions upon receipt of the given interrupt (TCC). Note that the application/driver using the EDMA3 Resource Manager has to register/unregister the Interrupt Handlers with the underlying operating system. The Resource Manager does not do this by itself.

# *1.1.2 Supported Services*

Following are the services provided by the **Physical Resource Manager:**

- *1.1.2.1 Allocation/de-allocation of EDMA3 resources:* It provides interfaces that allow applications to allocate and free EDMA3 resources:
	- **EDMA** channels
	- **•** QDMA channels
	- **•** PARAM Entries
	- **TCC**

These resources shall be provided to the instance of the resource manager at run time.

- *1.1.2.2 Global EDMA3 settings configuration:* It provides an interface that can be used by applications to configure global EDMA3 settings. For e.g. number of resources (DMA/QDMA channels, TCCs, PaRAM sets) available, number of Transfer controllers, queue priorities etc.
- *1.1.2.3 Binding of specific EDMA3 resources*: It provides an interface that can be used by applications to bind specific EDMA3 resources like EDMA or QDMA channel with PaRAM Set entries.
- **1.1.2.4** *Multiple RM Instances Support:* It supports multiple instances of the Resource Manager, running on the same processor, but managing same/different sets of resources and tied to same/different shadow regions.
- **1.1.2.5** *Read/Write a specific CC register:* It provides APIs to read as well as write on a specific Channel Controller Register.
- *1.1.2.6 Non-RTSC Environment Support:* Resource Manager module should gets built in non-RTSC environment also. All the CCS PJT files should come for non-RTSC environment too.
- *1.1.2.7 IOCTL interface support:* EDMA3 Resource Manager shall provide an IOCTL interface for toggling the option whether PaRAM Sets should be cleared during allocation or not. This interface could also be extended in future for other misc requirements.
- **1.1.2.8** *Provides Poll mode support:* It also provides APIs which could be used by users, working in Poll Mode. These users don't rely upon the trasnfer completion interrupts generated by the Channel controller, and instead, Poll the IPR/IPRH register for the transfer completion interrupt bit.
- **1.1.2.9** *Big Endian platforms support:* EDMA3 Resource Manager can also be used for big endian platforms.

Following are the services provided by the **Interrupt Manager:**

- *1.1.2.10 Error Interrupts Handling:* It also handles error interrupts and depending upon the nature of error, either calls a global application callback or TCC callback with the appropriate error status. It provides APIs to register/unregister these error interrupt handlers.
- **1.1.2.11** *Registration and Un-registration of TCC callbacks:* It provides an interface that can be called by applications to register/un-register for TCC callbacks. It handles EDMA3 interrupts and calls the respective TCC callback function with appropriate status.
- **1.1.2.12** *Map Cross bar events to the DMA channels:* It provides and interface than can be used to map the cross bar mapped events to the specific DMA channel.

# **Installation Guide**

This chapter discusses the **EDMA3 Resource Manager** installation, how and what software and hardware components to be availed in order to complete a successful installation of **EDMA3 Resource Manager**.

# **2.1 Component Folder**

Upon installing the **EDMA3 Resource Manager,** the following directory structure is found in the main directory.

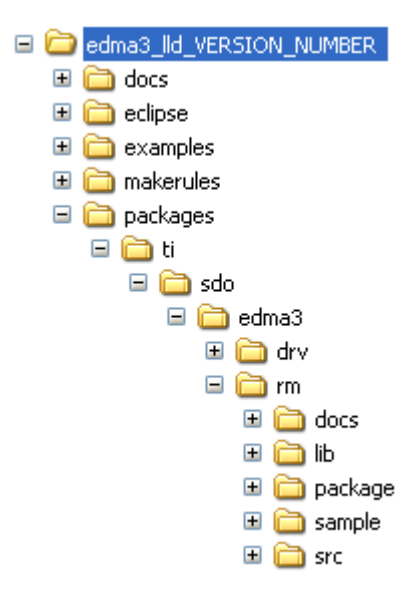

*Figure 1: EDMA3 Resource Manager Directory Structure*

The sections below describe the folder contents:

#### **edma3\_lld\_***<<version\_number>>*

Top level installation directory. Contains the source code, examples and the documents.

#### **docs**

Contains release notes for EDMA3 Driver and Resource Manager.

#### **eclipse**

Contains eclipse related files for CCSv4.

#### **examples**

Contains the stand-alone applications for EDMA3 Driver (for all the supported platforms) and the DAT example.

#### **makerules**

Contains the common makerules required to build the libraries and the sample applications.

#### **packages**

All components (Driver, Resource Manager, sample OS-abstraction layers etc) fall under packages/ti/sdo/edma3 directory, under their individual directories. For e.g., EDMA3 Resource Manager lies under packages/ti/sdo/edma3/rm folder, sample initialization library for EDMA3 Resource Manager lies under packages/ti/sdo/edma3/rm/sample folder etc.

- a) **rm** -> Top level folder for the Resource Manager
- b) **rm\docs** -> User guide, datasheet etc.
- c) **rm\lib** -> Resource Manager libraries for all the supported platforms.
- d) **rm\package** -> XDC related meta files for the module RM
- e) **rm\sample** -> Sample code for how to use the Resource Manager, along-with the pre-built libraries for the same.
- f) **rm\src** -> Source files for Resource Manager.

Just to clarify, the *sample* folder inside the edma3/rm folder DOESN'T contain the sample applications. It provides the:

- a) Sample initialization code to properly configure the EDMA3 hardware, and,
- b) Sample OS abstraction layer to provide the OS-specific hooks to the EDMA3 package.

This sample code is provided for reference purpose only. To start with, the user is advised to use the sample code/library as it is, and later modify/create his/her own initialization code, as per the requirements.

The stand-alone applications are provided in the top level *examples* folder as mentioned above. Please note that these examples use the above mentioned sample initialization/OS abstraction libraries and the EDMA3 Driver libraries.

# **2.2 Development Tools Environment(s)**

This section describes the development tools environment(s) for software development with **EDMA3 Resource Manager**. It describes the tools used and their setup, for each supported environment.

# *2.2.1 Development Tools*

Describe here the tools that need to be installed, the installation order and specific configuration. Including: 3rd party components/ libraries, Operating system and auxiliary Tools.

*Table 1: Development Tools/components*

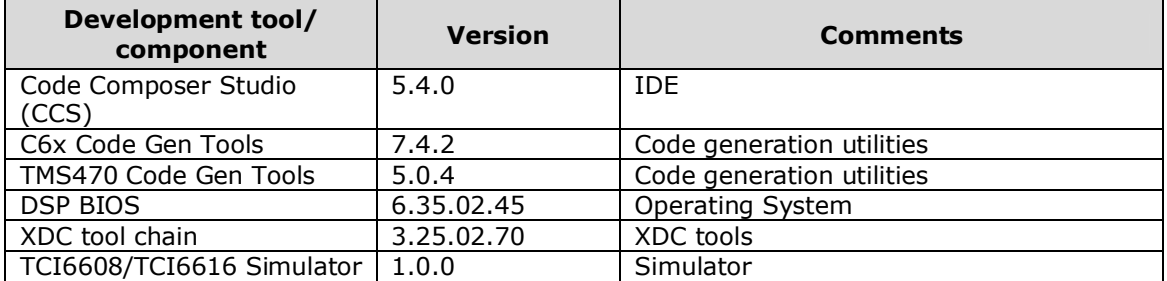

# **2.3 Installation Guide**

This section describes the EDMA3 LLD installation and un-installation.

### **2.3.1 Installation and Usage Procedure**

- 1) Install the products mentioned in the development tools requirements section, as per instructions provided along with the products.
- 2) Install the EDMA3 package by untarring the tar.gz file into preferred drive/folder.
- 3) After untarring, create an environment variable "EDMA3LLD\_BIOS6\_INSTALLDIR" with its value as the current EDMA3 installation directory. This environment variable can be used by other users of EDMA3 package for e.g. BIOS PSP drivers package.

### **2.3.2 Un-installation**

- 1) Uninstall the EDMA3 package by simply deleting the install directory.
- 2) Un-install the products mentioned in the development tools requirements section as per the instructions provided with the product.

# **2.4 Integration Guide**

This section describes the EDMA3 LLD package usage. The package provides pre-built libraries for all the different components: Resource Manager along with their sample initialization libraries etc. Moreover, demo applications are also provided to check the basic functionality for the supported components.

# **2.4.1 Building EDMA3 Libraries**

The EDMA3 package contains pre-built libraries for all EDMA3 components. But user can also build them by following the below mentioned steps in case of source code modification or some other specific use cases described below.

- 1) Install the products mentioned in the development tools requirements section (section 2.2), as per instructions provided along with the products.
- 2) Change the variables in the makerules\env.mk as follows
	- a. **INTERNAL\_SW\_ROOT**: to the path where EDMA3LLD is installed
	- b. **EXTERNAL\_SW\_ROOT**: to the path of the top level directory where all the tools mentioned in section 2.2 are installed. It is required that all the tools are located within a single top level directory as all tools are accessed using relative paths from this variable. Else each variable used for the location of each tool has to be updated with its absolute path in makerules\env.mk
	- c. **UTILS\_INSTALL\_DIR**: to the path where any utility that has the make binary is installed. It can be Cygwin/any utility that has the make compiled for win32 or it can be xdc tools itself as it has make binary as gmake inside it. All illustrations provided here after are for the gmake binary in xdc tools. One can simply use any other utility also by pointing this variable to the install directory of that utility.
	- d. Always be sure not to have any spaces in the values populated for these variables. If the file/folder name has spaces in between, then use the non-8dot3 file names.
- 3) Set the variables PATH and ROOTDIR in command prompt to the location where make binary is available and EDMA3LLD is installed respectively, like

Z:\edma3\_lld\_<<version\_number>>\packages> set PATH=C:/PROGRA~1/TEXASI~1/xdctools\_3\_25\_02\_70

Z:\edma3\_lld\_<<version\_number>>\packages> set ROOTDIR=C:/PROGRA~1/TEXASI~1/edma3\_lld\_02\_11\_09\_08

4) Build the required libraries using the *gmake* command at the command prompt:

Example:

Z:\edma3\_lld\_<<version\_number>>\packages> gmake libs FORMAT=ELF

Z:\edma3\_lld\_<<version\_number>>\packages> gmake libs FORMAT=COFF

This command builds both the DRV and Resource Manager Libraries for all the platforms mentioned in the top level make file.

5) In case of C66x based devices including TCI6608/TCI6616/C6670/C6678/TCI6614/C6657/TCI6638K2K following make command could be used to build. This will limit building binaries only for C66x target

gmake -f makefile\_c66x libs FORMAT=ELF

6) All EDMA3 public APIs provide a mechanism to disable input parameter checking. This is intended to reduce the number of CPU cycles spent in the parameter checking and hence provide more efficient libraries. To do that, user has to modify the "make" file, found in the component base folder itself, and re-build the libraries. By default, the parameter checking is enabled for all the public APIs.

For e.g., following code snippet in the edma3\rm\make file is used to create the EDMA3 Resource Manager libraries:

CFLAGS LOCAL COMMON = -mi10

By default, parameter checking is enabled in both Debug and Release modes for all the public APIs. If user wants to disable the same in Release mode (for example), he has to modify the above code as:

CFLAGS\_LOCAL\_COMMON = -mi10 -DEDMA3\_RM\_PARAM\_CHECK\_DISABLE

The Release mode library generated now will have input parameter check disabled for all the public APIs. User is advised to use this configuration option with caution.

7) All EDMA3 private functions use the standard C **assert** mechanism to enable/disable input parameter checking. This is intended to reduce the number of CPU cycles spent in the parameter checking and hence provide more efficient libraries. To do that, user has to modify the "make" file, found in the component base folder itself, and re-build the libraries. By default, the parameter checking is enabled for all the private functions.

For e.g., following code snippet in the edma3\drv\make file is used to create the EDMA3 Driver libraries:

CFLAGS LOCAL COMMON = -mi10

By default, parameter checking is enabled in both Debug and Release modes for all the private functions. If user wants to disable the same in Release mode (for example), he has to modify the above code as:

CFLAGS LOCAL COMMON = - mi10 -DNDEBUG

The Release mode library generated now will have input parameter check disabled for all the private functions. User is advised to use this configuration option with caution.

# **2.4.2 Build Options**

This section enumerates and describes alongside each of the allowed build options. It also tells the default configurations available.

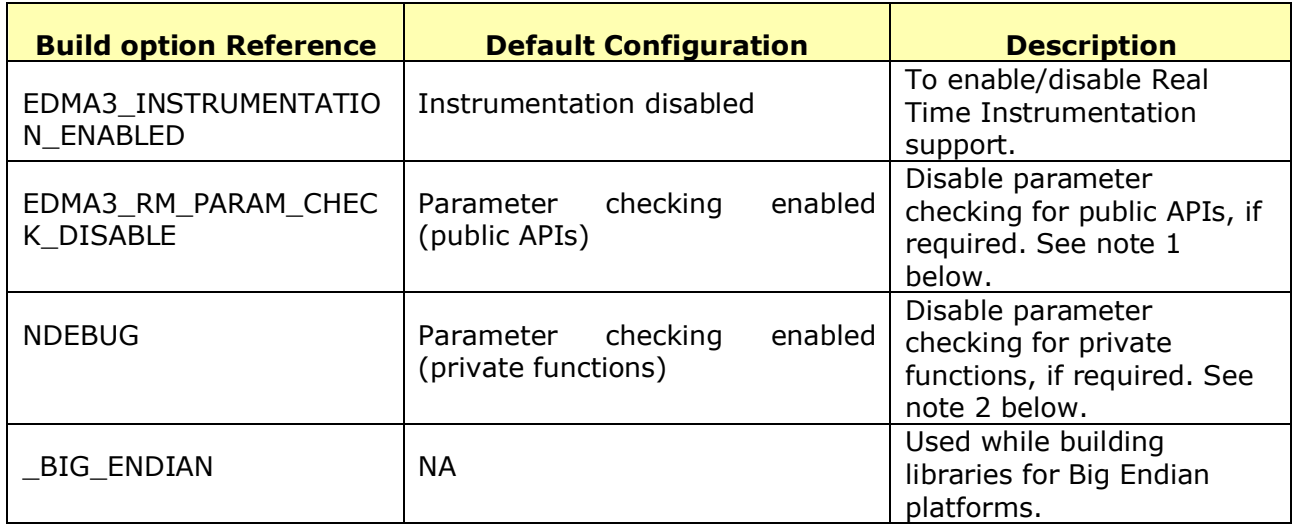

*Table 2: Build Options*

**Note 1**: All EDMA3 public APIs provide a mechanism to disable input parameter checking. This is intended to reduce the number of CPU cycles spent in the parameter checking and hence provide more efficient libraries. To do that, user has to modify the build environment (for e.g. the make file), and re-build the libraries. By default, the parameter checking is enabled for all the public APIs.

**Note 2:** All EDMA3 private functions use the standard C **assert** mechanism to enable/disable input parameter checking. This is intended to reduce the number of CPU cycles spent in the parameter checking and hence provide more efficient libraries. To do that, user has to modify the build environment (for e.g. the make file), and rebuild the libraries. By default, the parameter checking is enabled for all the private functions.

# **Run-Time Interfaces/Integration Guide**

This chapter discusses the **EDMA3 Resource Manager** run-time interfaces that comprise the API specification & usage scenarios, in association with its data types and structure definitions.

# **3.1 Symbolic Constants and Enumerated Data types**

This section summarizes all the symbolic constants specified as either #define macros and/or enumerated C data types. Described alongside the macro or enumeration is the semantics or interpretation of the same in terms of what value it stands for and what it means.

### *Table 3: Symbolic Constants and Enumerated Data types Table for common header file edma3\_common.h*

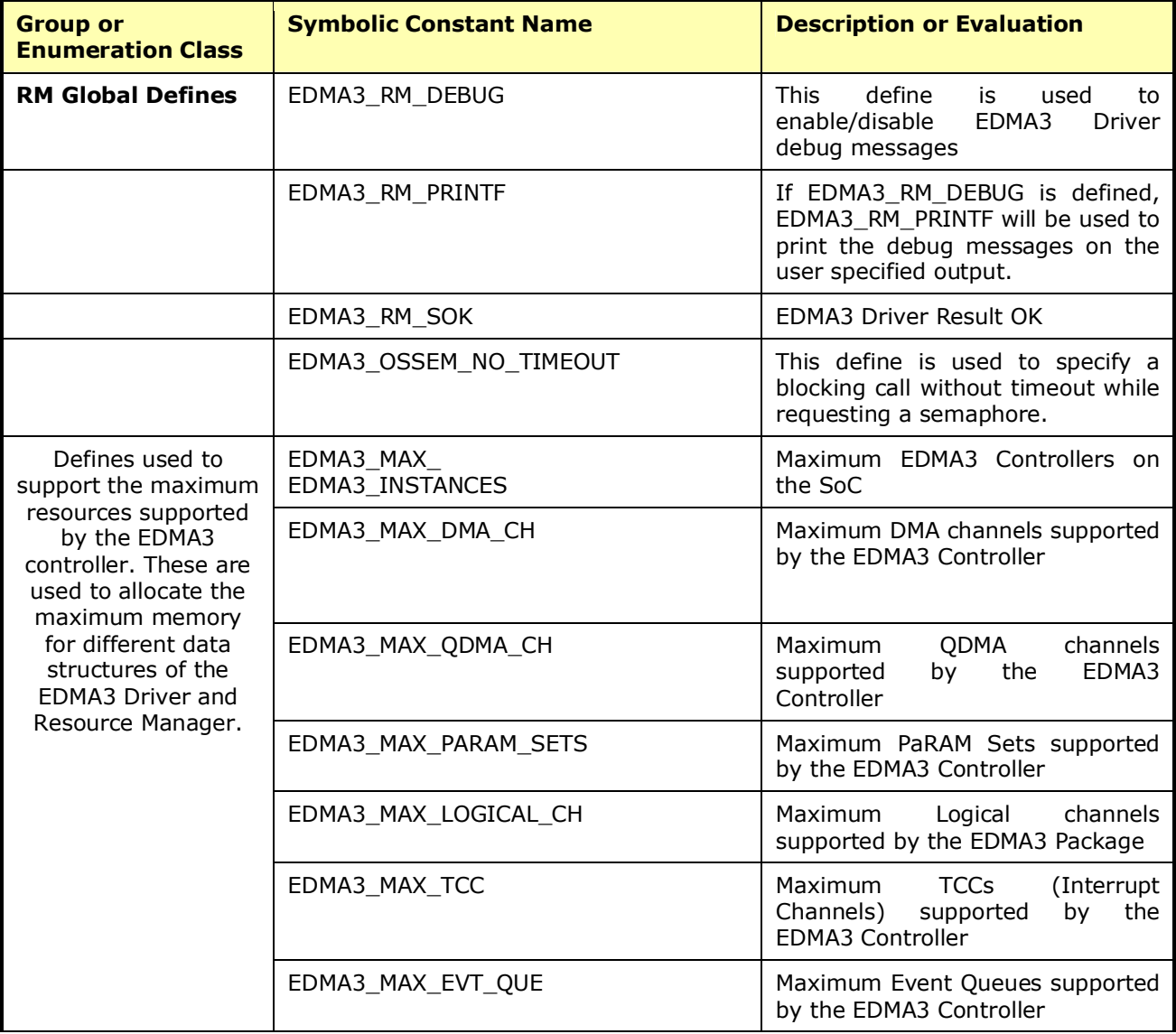

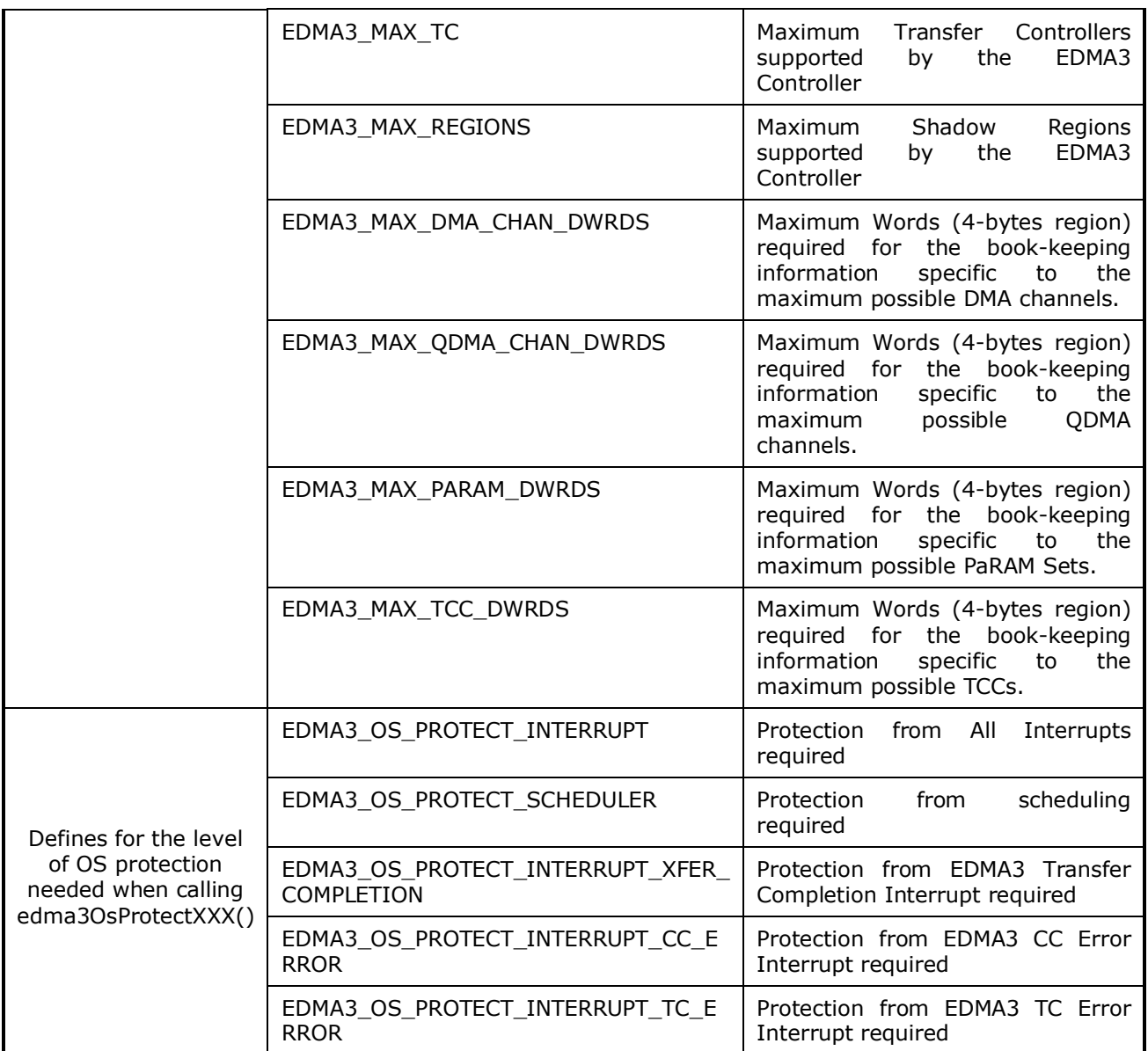

# *Table 4: Symbolic Constants and Enumerated Data types Table for EDMA3 Resource Manager Header file edma3\_rm.h*

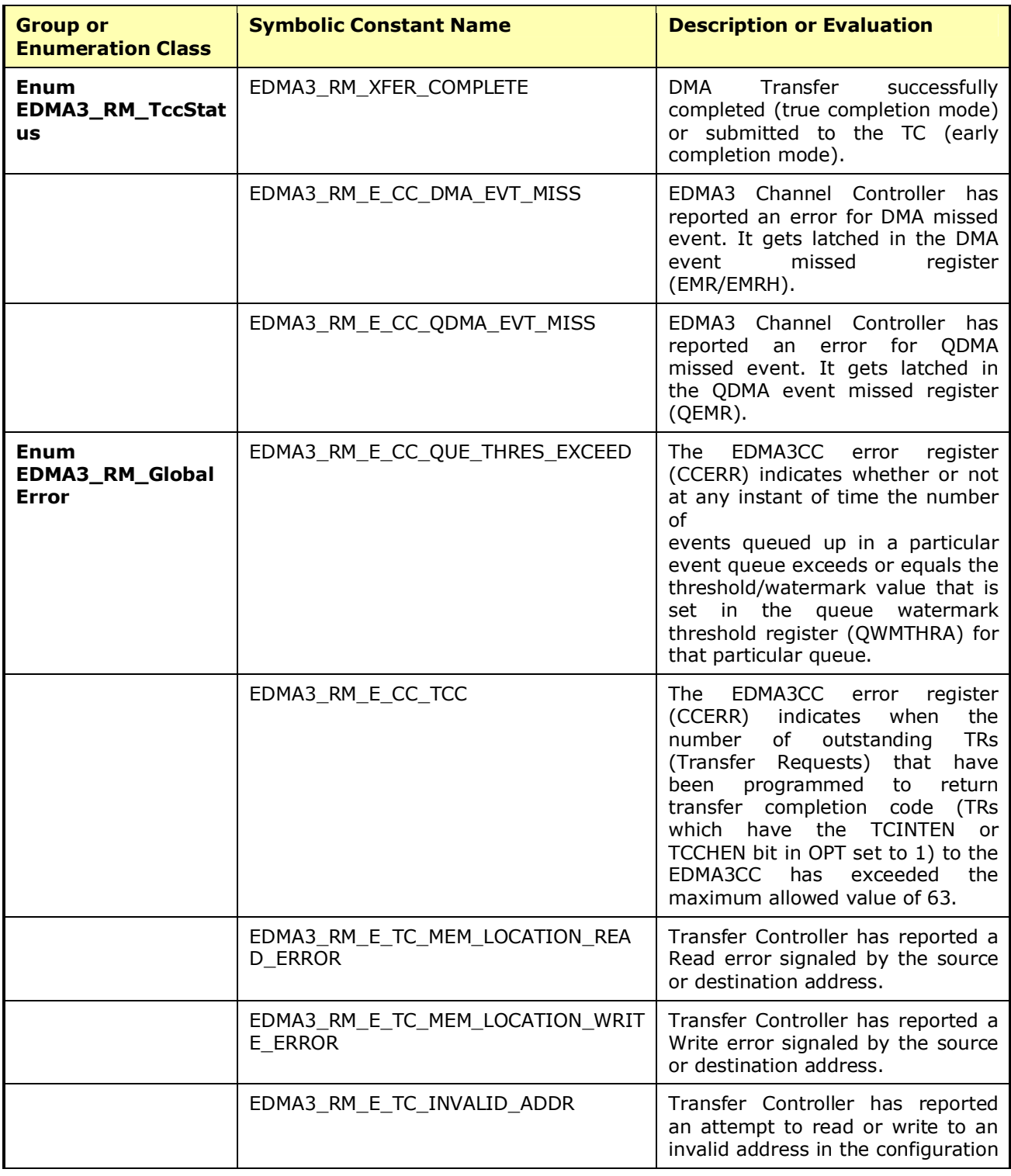

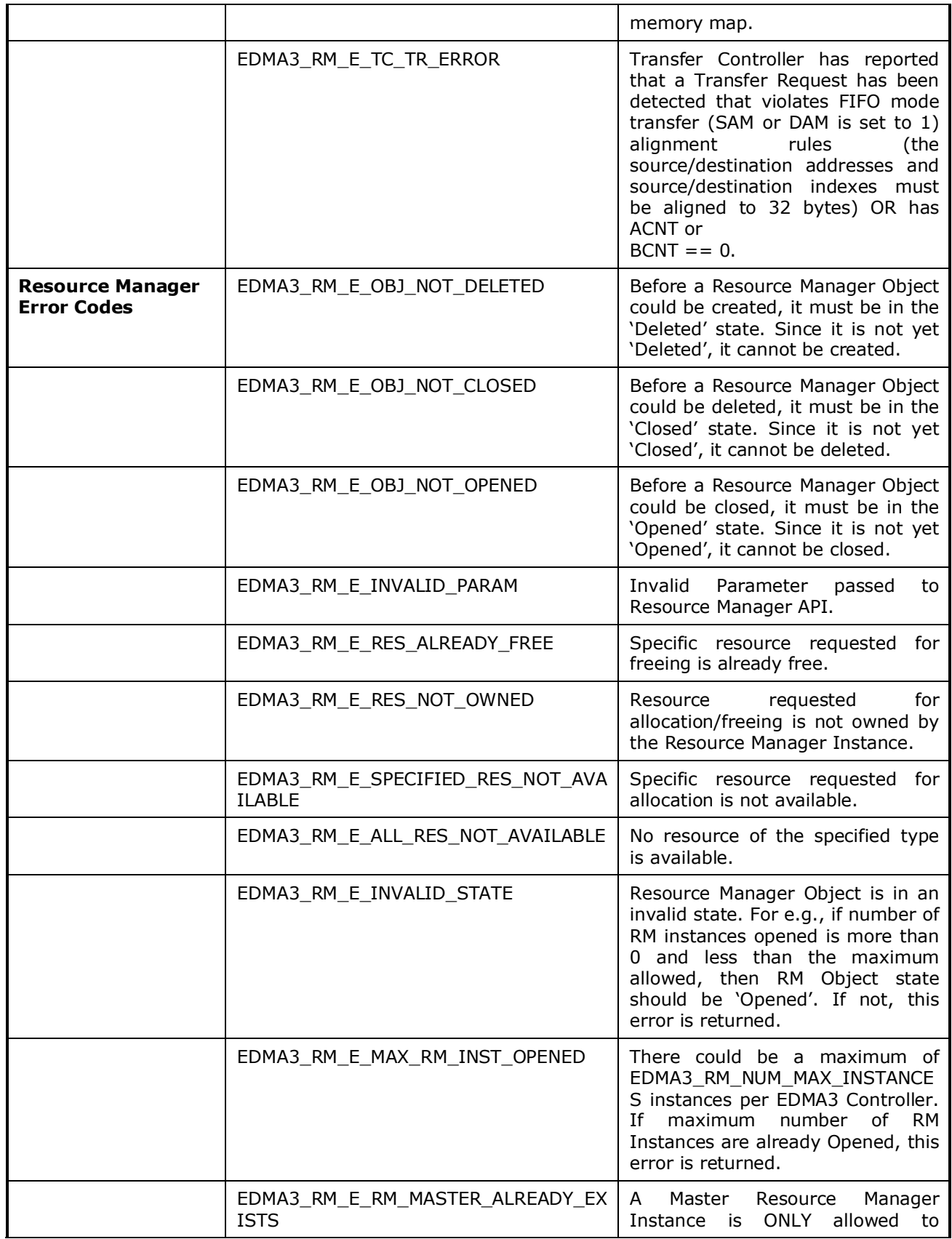

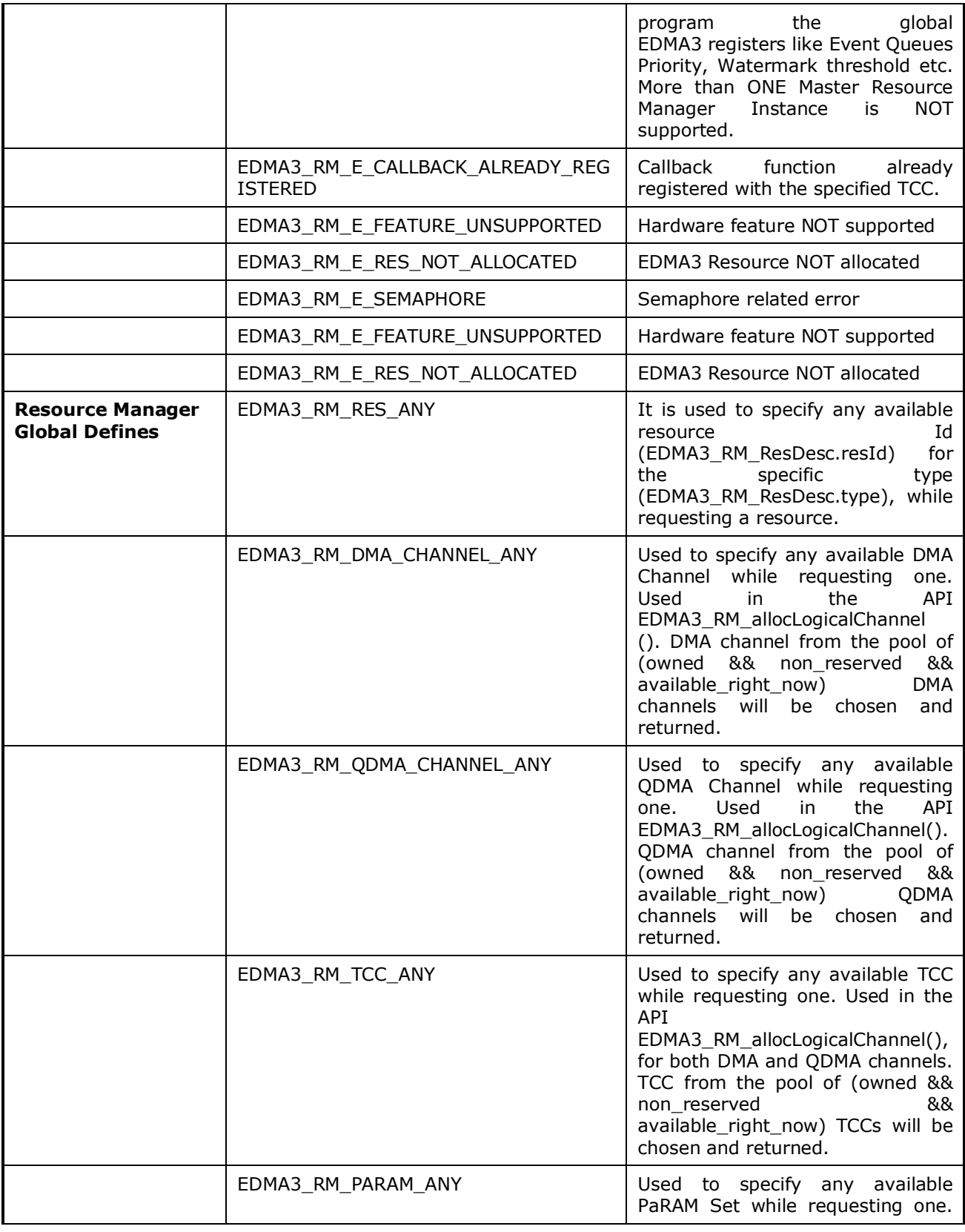

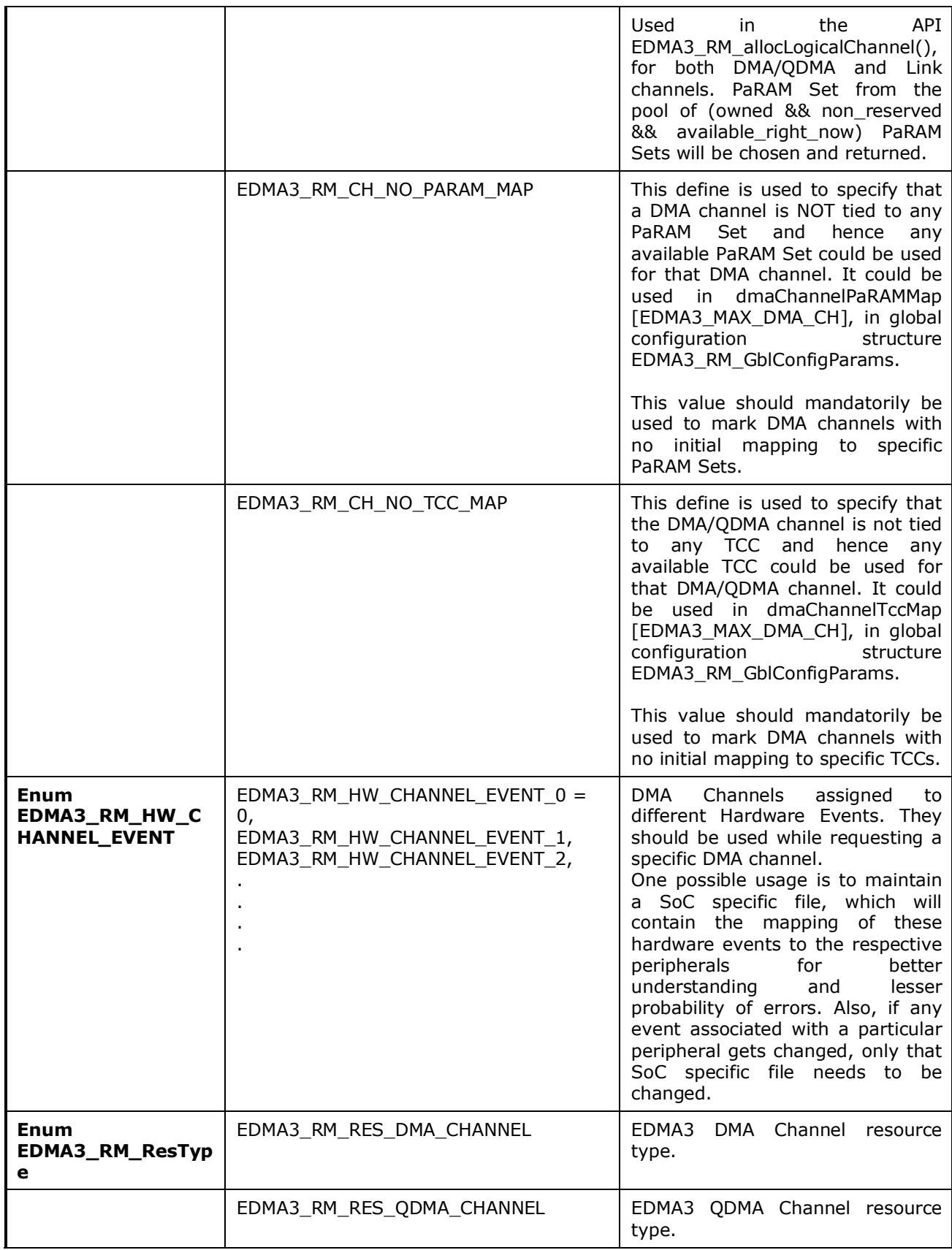

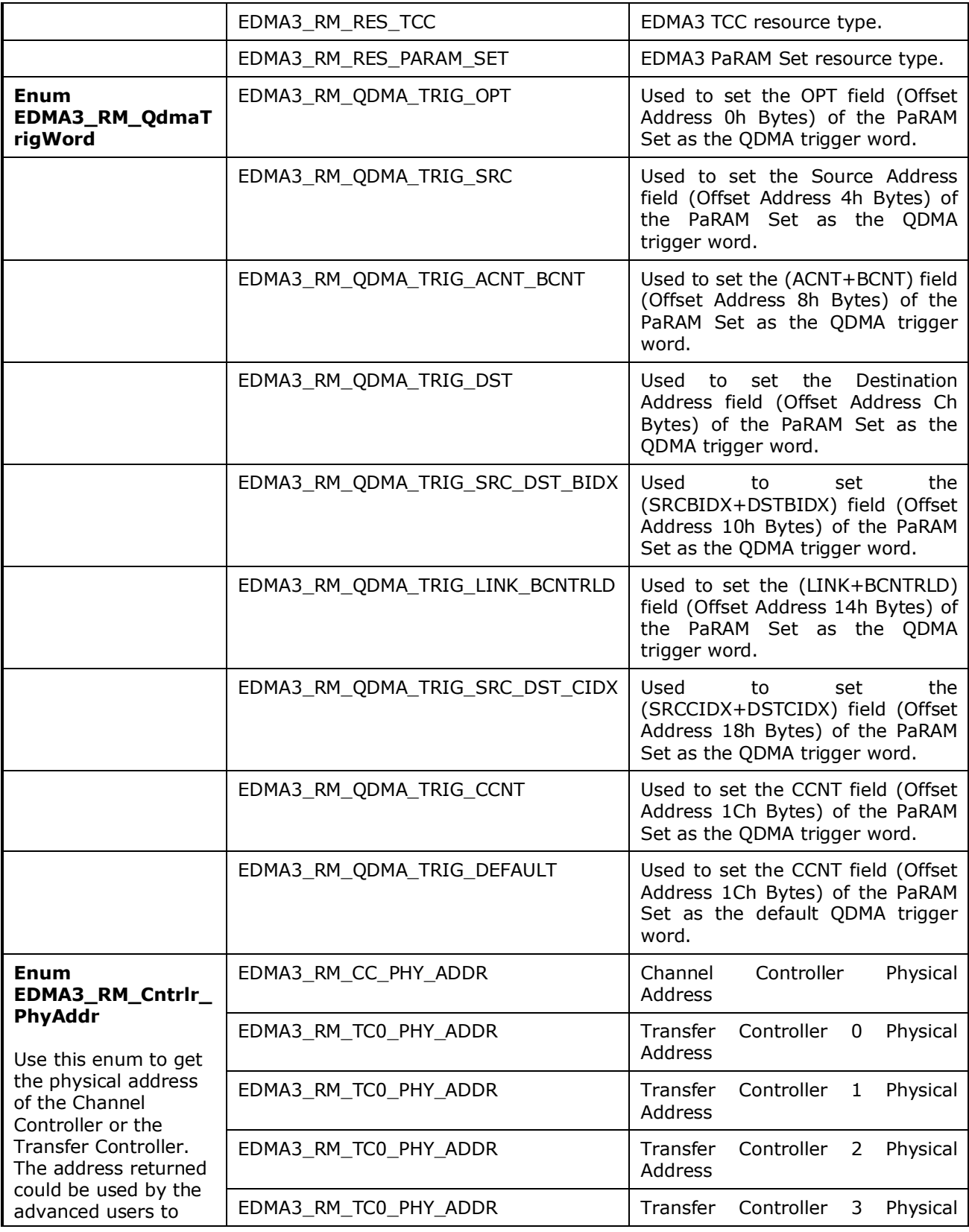

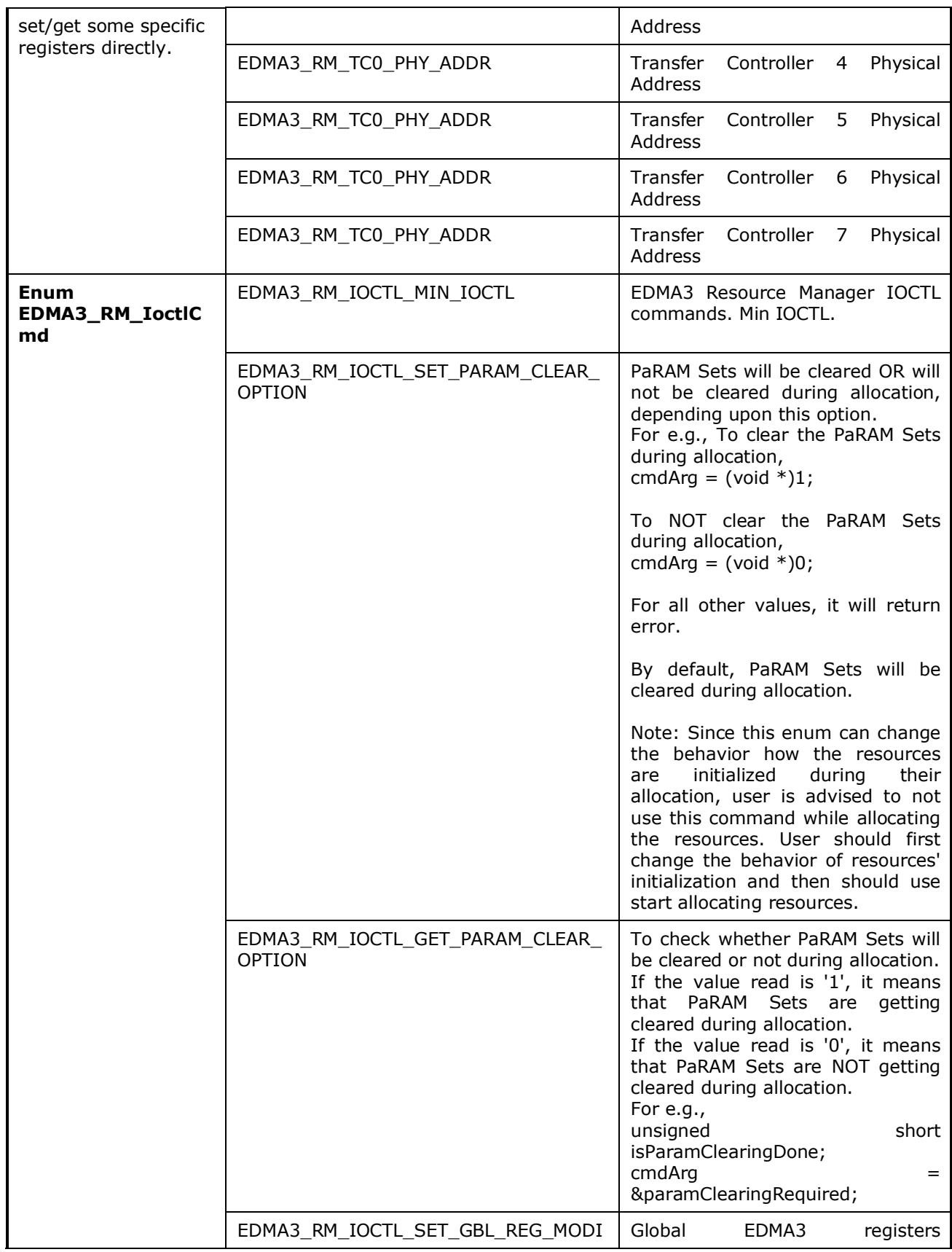

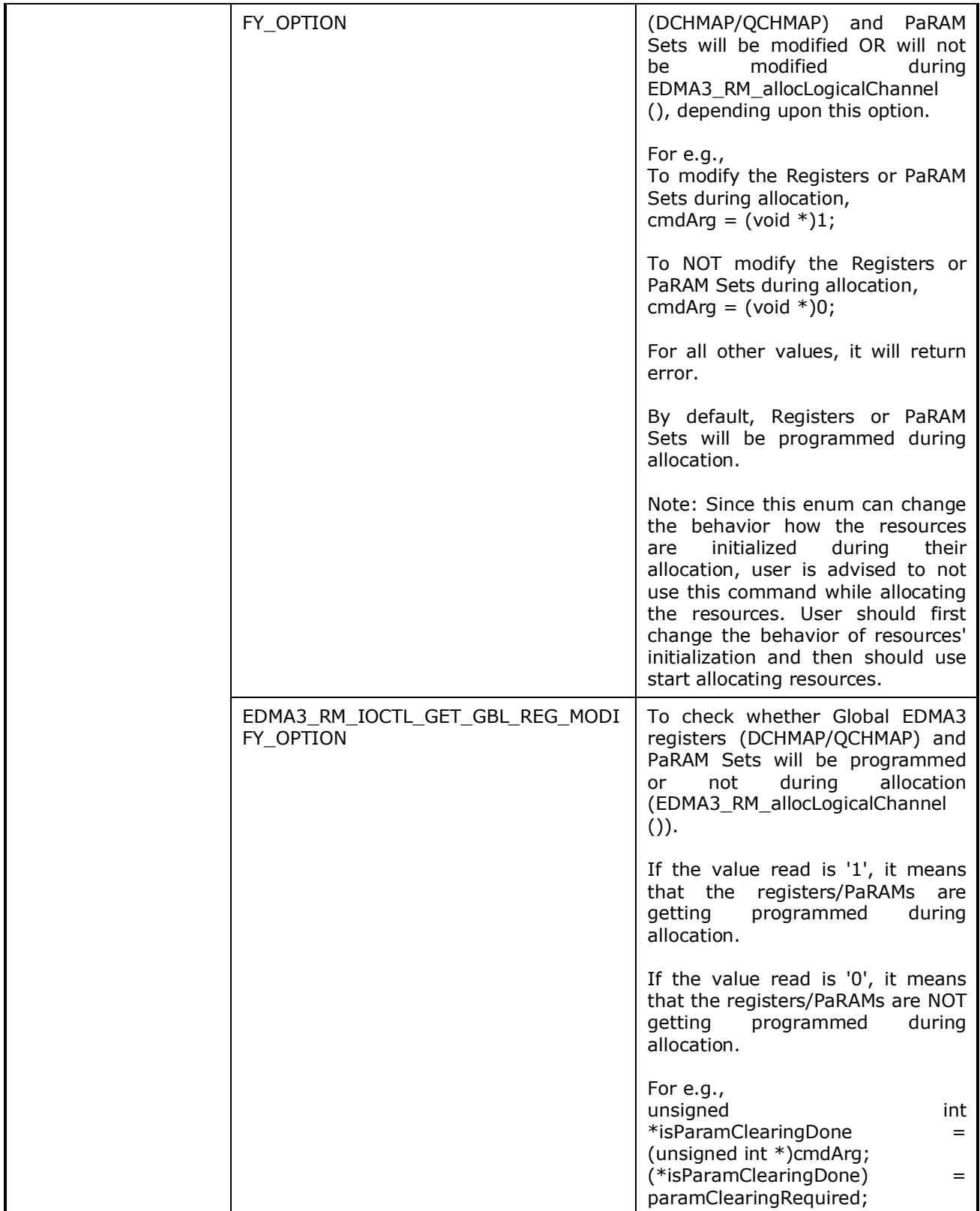

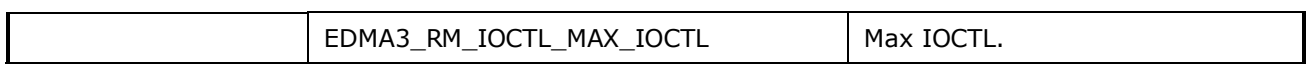

# **3.2 Data Structures**

This section summarizes the entire user visible data structure elements pertaining to the **EDMA3 Resource Manager** run-time interfaces.

### *3.2.1 RM Global Error Callback*

It caters to module events like bus error, queue threshold exceeded etc which are not channel specific. *gblerrData* is application provided data when opening the Resource Manager Instance. It runs in the ISR context.

# *3.2.2 EDMA3\_RM\_GblErrCallbackParams*

It consists of the Global Error Callback function and the data to be passed to it.

### *3.2.3 EDMA3\_RM\_GblConfigParams*

This configuration structure is used to specify the EDMA3 Resource Manager global settings, specific to the SoC. For e.g. number of DMA/QDMA channels, number of PaRAM sets, TCCs, event queues, transfer controllers, base addresses of CC global registers and TC registers, interrupt number for EDMA3 transfer completion, CC error, event queues' priority, watermark threshold level etc.

This configuration information is SoC specific and could be provided by the user at run-time while creating the EDMA3 Driver Object. In case user doesn't provide it, this information could be taken from the SoC specific configuration file edma3\_<SOC\_NAME>\_cfg.c, in case it is available.

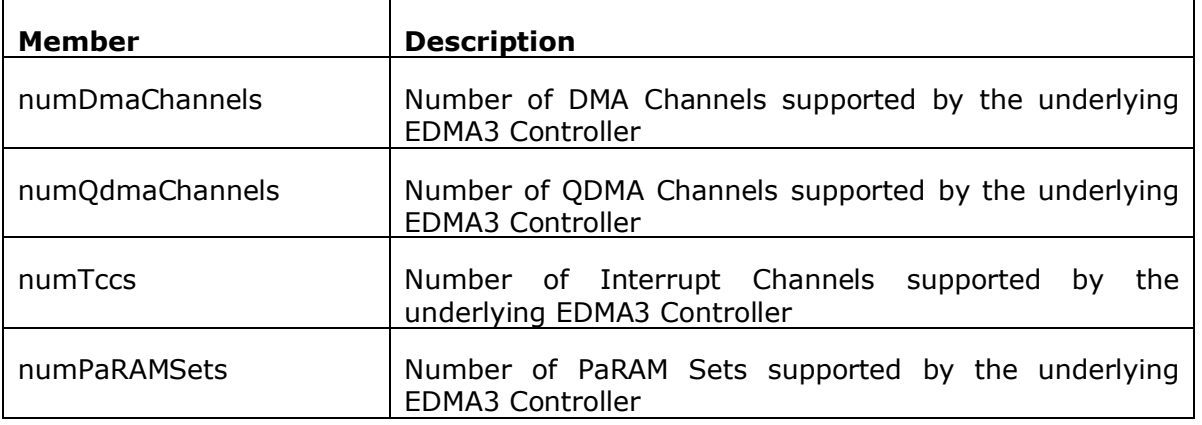

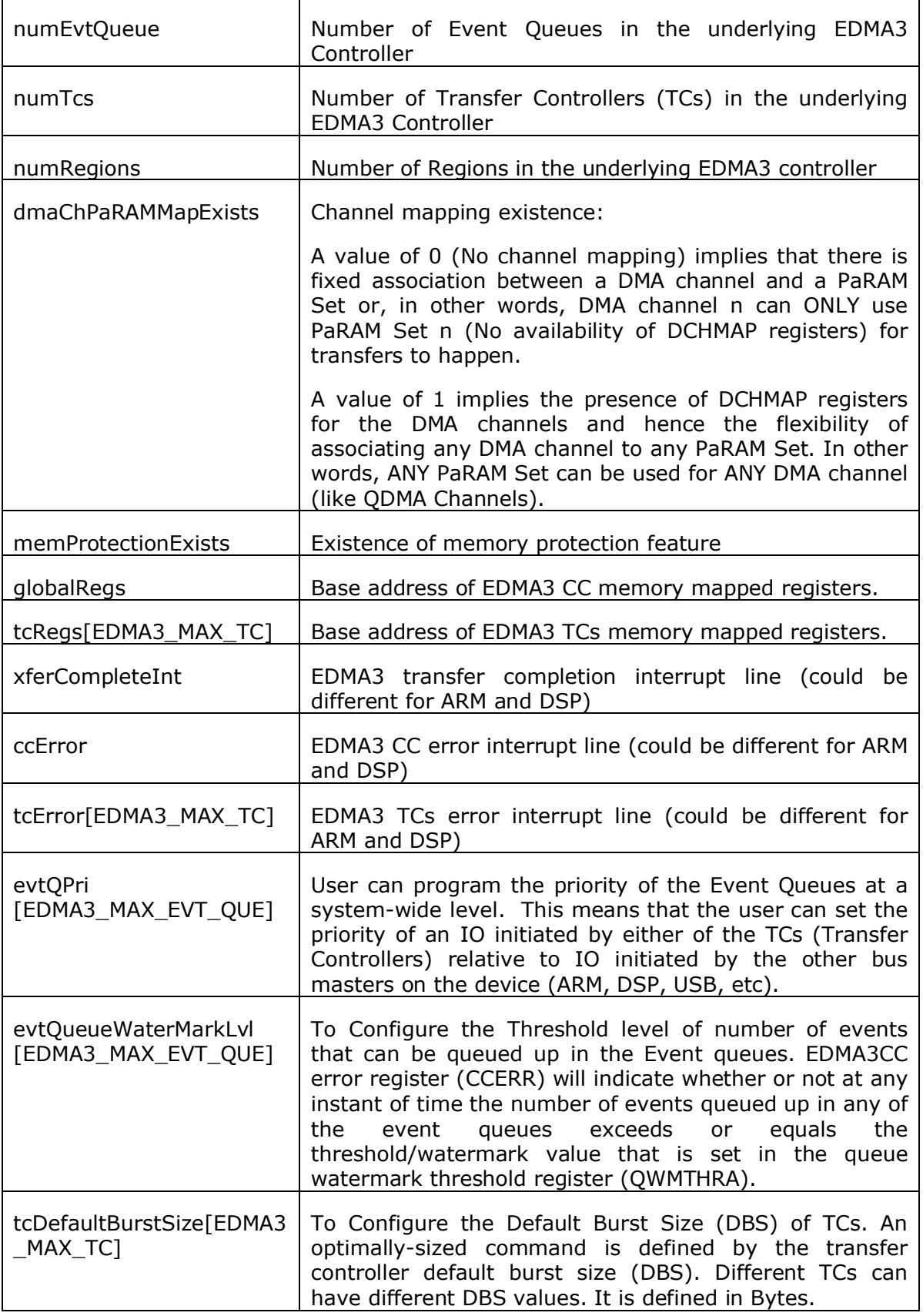

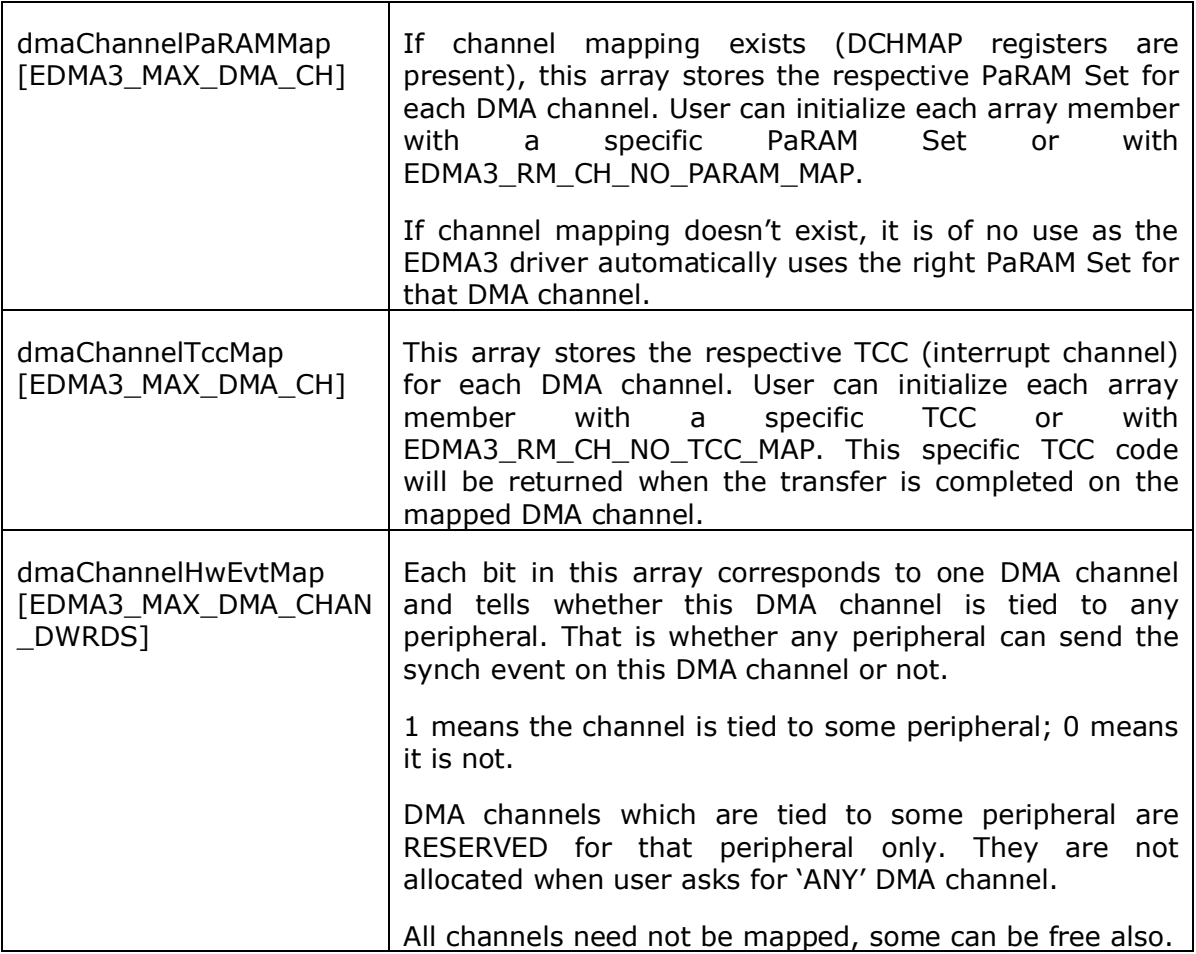

# *3.2.4 EDMA3\_RM\_InstanceInitConfig*

This configuration structure is used to specify which EDMA3 resources are owned and reserved by the EDMA3 driver instance. This configuration structure is shadow region specific and will be provided by the user at run-time while calling EDMA3\_RM\_open ().

#### **Owned resources:**

EDMA3 Driver Instances are tied to different shadow regions and hence different masters. Regions could be:

- a) ARM,
- b) DSP,
- c) IMCOP (Imaging Co-processor) etc.

User can assign each EDMA3 resource to a shadow region using this structure. In this way, user specifies which resources are owned by the specific EDMA3 Driver Instance.

This assignment should also ensure that the same resource is not assigned to more than one shadow regions (unless desired in that way). Any assignment not following the above mentioned approach may have catastrophic consequences.

#### **Reserved resources:**

During EDMA3 driver initialization, user can reserve some of the EDMA3 resources for future use, by specifying which resources to reserve in the configuration data structure. These (critical) resources are reserved in advance so that they should not be allocated to someone else and thus could be used in future for some specific purpose.

User can request different EDMA3 resources using two methods:

- a) by passing the resource type and the actual resource id,
- b) by passing the resource type and ANY as resource id

For e.g. to request DMA channel 31, user will pass 31 as the resource id. But to request ANY available DMA channel (mainly used for memory-tomemory data transfer operations), user will pass EDMA3\_RM\_DMA\_CHANNEL\_ANY as the resource id.

During initialization, user may have reserved some of the DMA channels for some specific purpose (mainly for peripherals using EDMA). These reserved DMA channels then will not be returned when user requests ANY as the resource id.

Same logic applies for QDMA channels and TCCs.

For PaRAM Set, there is one difference. If the DMA channels are one-to-one tied to their respective PaRAM Sets (i.e. user cannot 'choose' the PaRAM Set for a particular DMA channel), EDMA3 Driver automatically reserves all those PaRAM Sets which are tied to the DMA channels. Then those PaRAM Sets would not be returned when user requests for ANY PaRAM Set (specifically for linking purpose). This is done in order to avoid allocating the PaRAM Set, tied to a particular DMA channel, for linking purpose. If this constraint is not there, that DMA channel thus could not be used at all, because of the unavailability of the desired PaRAM Set.

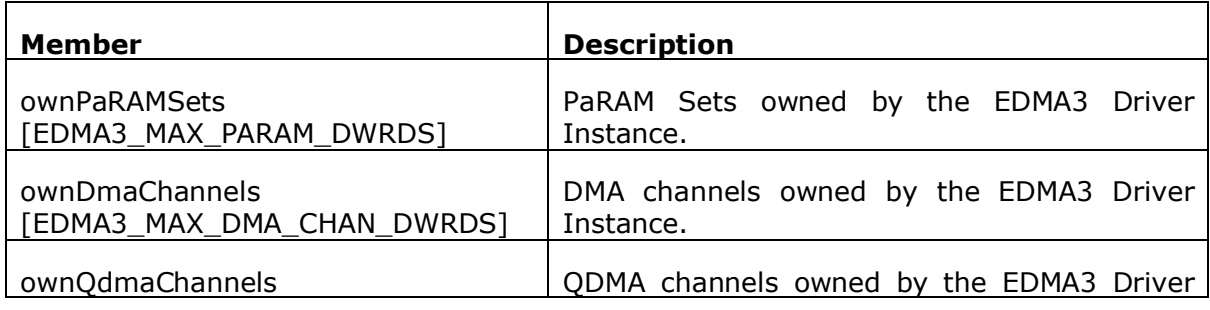

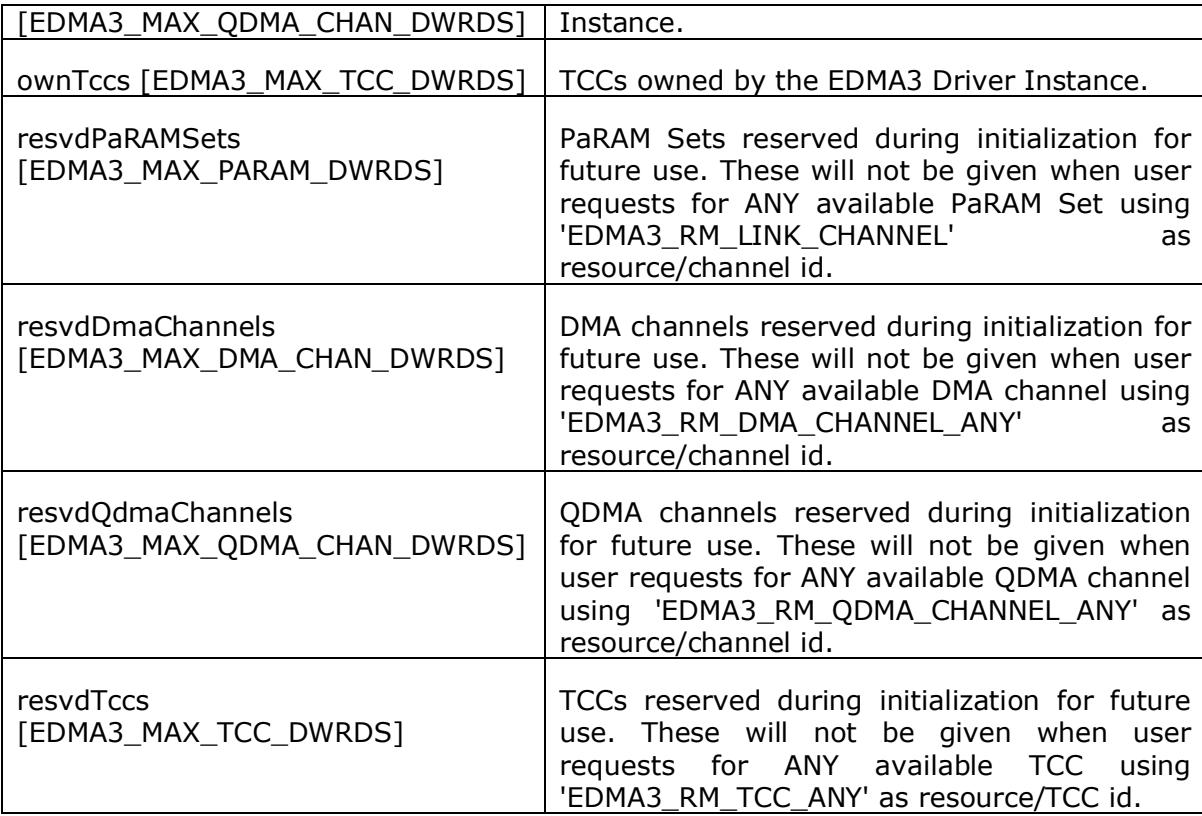

### *3.2.5 EDMA3\_RM\_Param*

This configuration structure is used to initialize the Resource Manager Instance (Master or Slave). It consists of the Instance (shadow region) specific configuration, like resources owned and reserved by this Instance, region id, global error callback parameters, instance specific semaphore handle, whether this instance is master or not etc. Only the master instance will receive the interrupts from the EDMA3 controller, if interrupts are enabled.

### *3.2.6 EDMA3\_RM\_MiscParam*

This configuration structure is used to specify some miscellaneous options while creating the Resource Manager object. New options may also be added into this structure in future.

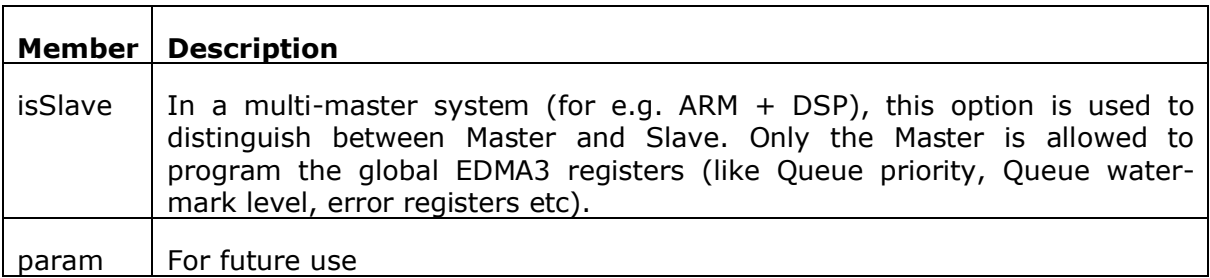

# *3.2.7 EDMA3\_RM\_GblXbarToChanConfigParams*

This configuration structure is used to map the cross bar events to DMA channels. This setting is done at initialization time. For the cross bar event if the DMA channel is to be mapped then DMA channel number is stored in the event array location, otherwise - 1 is written.

### *3.2.8 EDMA3\_RM\_ResDesc*

This structure is used to specify an EDMA3 resource object i.e. the resource type (DMA / QDMA / PaRAM Set / TCC) and the resource Id. The handle of this object is used while allocating/freeing the resources.

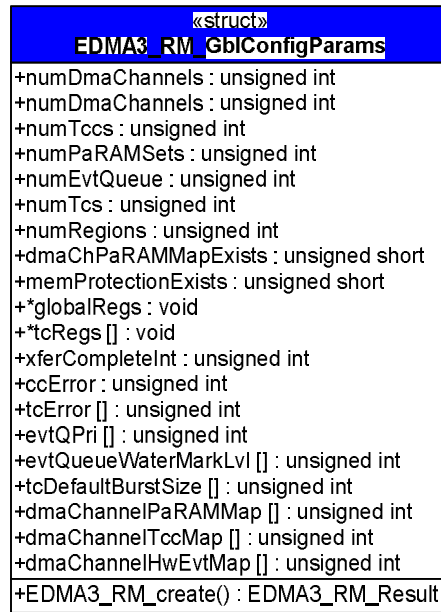

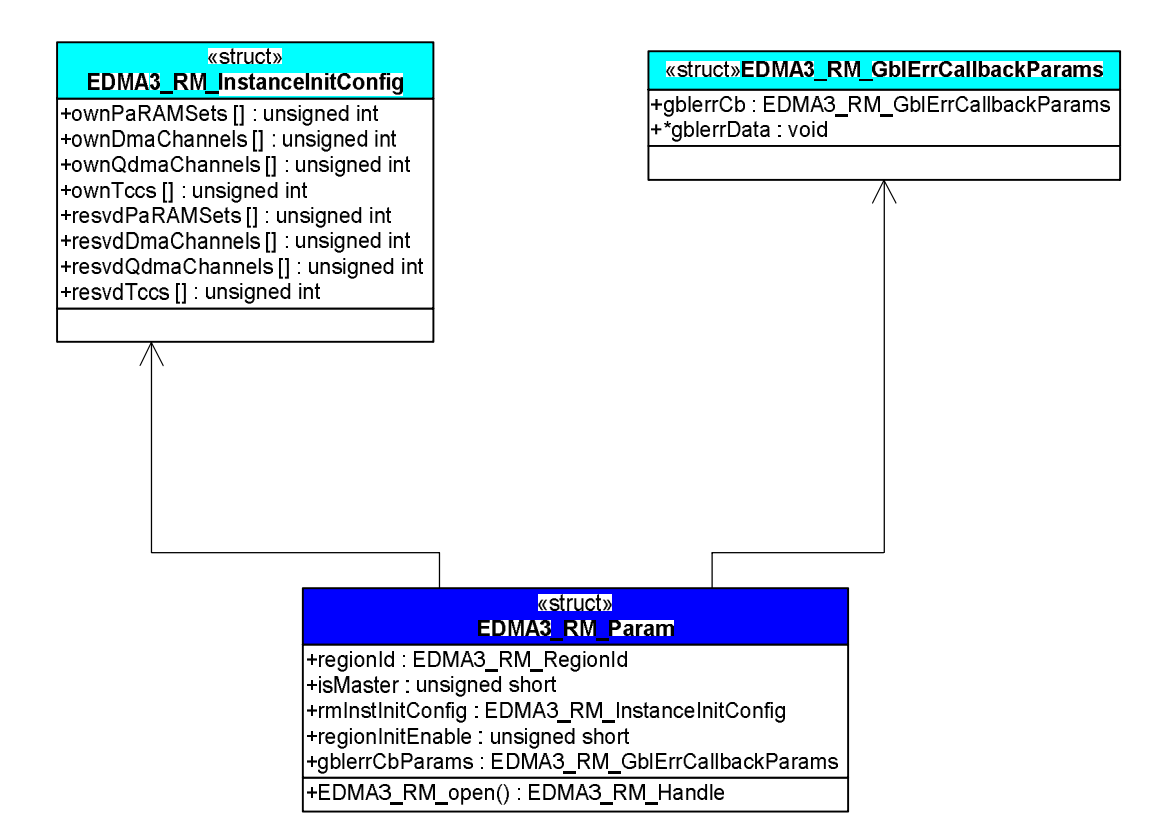

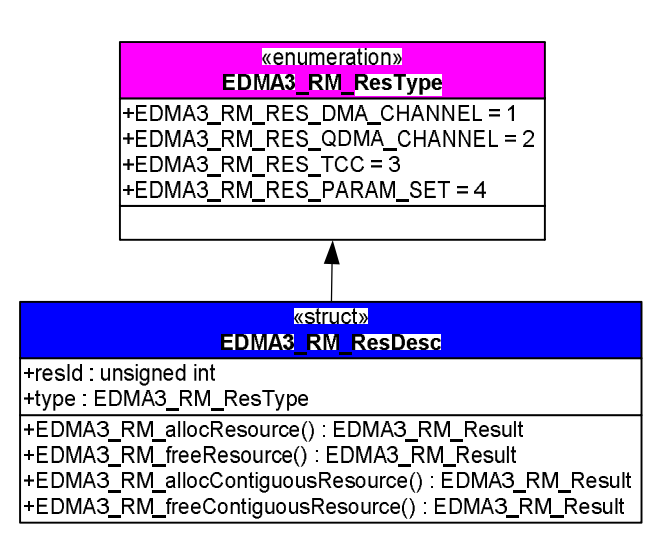

# **3.3 API Specification**

The application programming interface (API) for the **EDMA3 Resource Manager** can be found at:

EDMA3\_Resource\_Manager.chm

# **3.4 API Usage Example**

Below is a flow-chart describing the steps required to create the Resource Manager Object and then initialize a region specific Resource Manager Instance.

After the successful opening, the RM instance can be used to call other RM APIs.

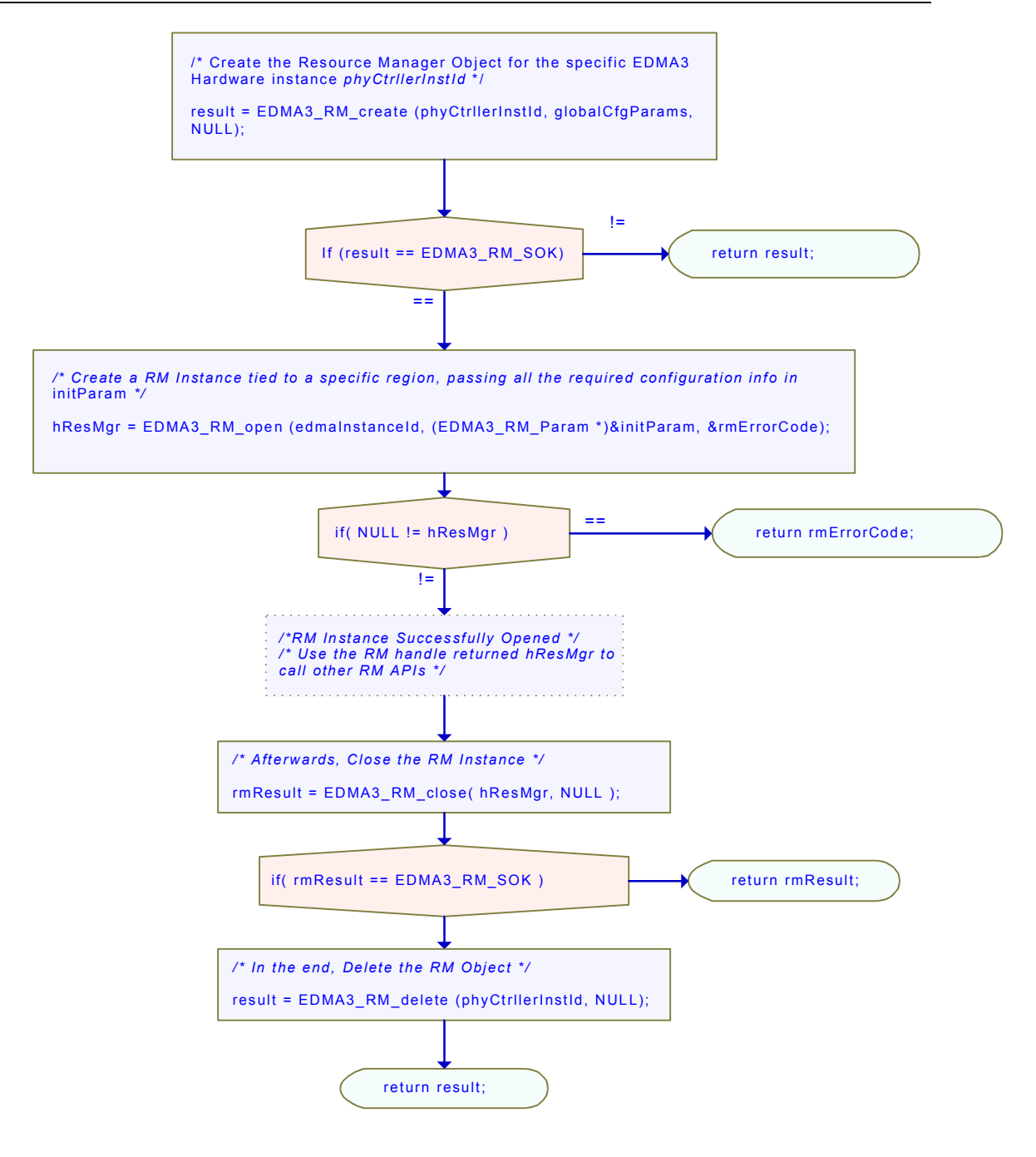

Below is the sample configuration of the Resource Manager Object, tied to a specific EDMA3 hardware. This configuration information is EDMA3 controller specific and needs to be passed while calling the API EDMA3\_RM\_create (). Also, sample configuration for Resource Manager Instance is also provided which could be passed in EDMA3\_RM\_open ().

/\* Driver Object Initialization Configuration \*/ EDMA3\_RM\_GblConfigParams globalCfgParams = { /\*\* Total number of DMA Channels supported by the EDMA3 Controller \*/ 32u,  $/***$  Total number of QDMA Channels supported by the EDMA3 Controller  $*/$  8u, /\*\* Total number of TCCs supported by the EDMA3 Controller \*/ 32u, /\*\* Total number of PaRAM Sets supported by the EDMA3 Controller \*/ 128u, /\*\* Total number of Event Queues in the EDMA3 Controller \*/ 2u, /\*\* Total number of Transfer Controllers (TCs) in the EDMA3 Controller \*/ 2u, /\*\* Number of Regions on this EDMA3 controller \*/ 4u, /\*\* \* \brief Channel mapping existence \* A value of 0 (No channel mapping) implies that there is fixed association \* for a channel number to a parameter entry number or, in other words, \* PaRAM entry n corresponds to channel n. \*/ 0u, /\*\* Existence of memory protection feature \*/ 0u, /\*\* Global Register Region of CC Registers \*/ (void \*)0x01C00000u, /\*\* Transfer Controller (TC) Registers \*/ { (void \*)0x01C10000u, (void \*)0x01C10400u, (void \*)NULL, (void \*)NULL, (void \*)NULL, (void \*)NULL, (void \*)NULL, (void \*)NULL }, /\*\* Interrupt no. for Transfer Completion \*/ 8u, /\*\* Interrupt no. for CC Error \*/ 56u, /\*\* Interrupt no. for TCs Error \*/ { 57u, 58u, 0u, 0u, 0u, 0u, 0u, 0u, },

 /\*\* \* \brief EDMA3 TC priority setting \* \* User can program the priority of the Event Queues \* at a system-wide level. This means that the user can set the \* priority of an IO initiated by either of the TCs (Transfer Controllers) \* relative to IO initiated by the other bus masters on the \* device (ARM, DSP, USB, etc) \*/ { 0u, 1u, 0u, 0u, 0u, 0u, 0u, 0u }, /\*\* \* \brief To Configure the Threshold level of number of events that can be queued up in the Event queues. EDMA3CC error register (CCERR) will indicate whether or not at any instant of time the number of events queued up in any of the event queues exceeds or equals the threshold/watermark value that is set in the queue watermark threshold register (QWMTHRA). \*/ { 16u, 16u, 0u, 0u, 0u, 0u, 0u, 0u }, /\*\* \* \brief To Configure the Default Burst Size (DBS) of TCs. \* An optimally-sized command is defined by the transfer controller \* default burst size (DBS). Different TCs can have different \* DBS values. It is defined in Bytes. \*/ { 16u, 16u, 0u, 0u, 0u, 0u, 0u, 0u }, /\*\* \* \brief Mapping from each DMA channel to a Parameter RAM set, \* if it exists, otherwise of no use. \*/ { 0u, 1u, 2u, 3u, 4u, 5u, 6u, 7u, 8u, 9u, 10u, 11u, 12u, 13u, 14u, 15u, 16u, 17u, 18u, 19u, 20u, 21u, 22u, 23u, 24u, 25u, 26u, 27u, 28u, 29u, 30u, 31u,

zo

```
 /* DMA channels 32-63 DOES NOT exist in DA830. */
     EDMA3_MAX_PARAM_SETS, EDMA3_MAX_PARAM_SETS,
     EDMA3_MAX_PARAM_SETS, EDMA3_MAX_PARAM_SETS,
     EDMA3_MAX_PARAM_SETS, EDMA3_MAX_PARAM_SETS,
     EDMA3_MAX_PARAM_SETS, EDMA3_MAX_PARAM_SETS,
     EDMA3_MAX_PARAM_SETS, EDMA3_MAX_PARAM_SETS,
     EDMA3_MAX_PARAM_SETS, EDMA3_MAX_PARAM_SETS,
     EDMA3_MAX_PARAM_SETS, EDMA3_MAX_PARAM_SETS,
     EDMA3_MAX_PARAM_SETS, EDMA3_MAX_PARAM_SETS,
     EDMA3_MAX_PARAM_SETS, EDMA3_MAX_PARAM_SETS,
     EDMA3_MAX_PARAM_SETS, EDMA3_MAX_PARAM_SETS,
     EDMA3_MAX_PARAM_SETS, EDMA3_MAX_PARAM_SETS,
     EDMA3_MAX_PARAM_SETS, EDMA3_MAX_PARAM_SETS,
     EDMA3_MAX_PARAM_SETS, EDMA3_MAX_PARAM_SETS,
     EDMA3_MAX_PARAM_SETS, EDMA3_MAX_PARAM_SETS,
     EDMA3_MAX_PARAM_SETS, EDMA3_MAX_PARAM_SETS,
     EDMA3_MAX_PARAM_SETS, EDMA3_MAX_PARAM_SETS
     },
   /**
    * \brief Mapping from each DMA channel to a TCC. This specific
    * TCC code will be returned when the transfer is completed
    * on the mapped channel.
    */
 {
     0u, 1u, 2u, 3u,
     4u, 5u, 6u, 7u,
     8u, 9u, 10u, 11u,
     12u, 13u, 14u, 15u,
     16u, 17u, 18u, 19u,
     20u, 21u, EDMA3_RM_CH_NO_TCC_MAP, EDMA3_RM_CH_NO_TCC_MAP,
     24u, 25u, 26u, 27u,
     EDMA3_RM_CH_NO_TCC_MAP, EDMA3_RM_CH_NO_TCC_MAP, 30, 31,
     /* DMA channels 32-63 DOES NOT exist in DA830. */
     EDMA3_MAX_TCC, EDMA3_MAX_TCC, EDMA3_MAX_TCC, EDMA3_MAX_TCC,
     EDMA3_MAX_TCC, EDMA3_MAX_TCC, EDMA3_MAX_TCC, EDMA3_MAX_TCC,
     EDMA3_MAX_TCC, EDMA3_MAX_TCC, EDMA3_MAX_TCC, EDMA3_MAX_TCC,
     EDMA3_MAX_TCC, EDMA3_MAX_TCC, EDMA3_MAX_TCC, EDMA3_MAX_TCC,
     EDMA3_MAX_TCC, EDMA3_MAX_TCC, EDMA3_MAX_TCC, EDMA3_MAX_TCC,
     EDMA3_MAX_TCC, EDMA3_MAX_TCC, EDMA3_MAX_TCC, EDMA3_MAX_TCC,
     EDMA3_MAX_TCC, EDMA3_MAX_TCC, EDMA3_MAX_TCC, EDMA3_MAX_TCC,
     EDMA3_MAX_TCC, EDMA3_MAX_TCC, EDMA3_MAX_TCC, EDMA3_MAX_TCC
     },
   /**
   * \brief Mapping of DMA channels to Hardware Events from
   * various peripherals, which use EDMA for data transfer.
   * All channels need not be mapped, some can be free also.
   */
     {
     0xCF3FFFFFu,
     0x0u
     }
   };
```

```
/* Driver Instance Initialization Configuration */
EDMA3_RM_InstanceInitConfig sampleInstInitConfig =
   {
    /* Resources owned by Region 1*/ /* ownPaRAMSets */
     /* 31 0 63 32 95 64 127 96 */
     {0xFFFFFFFFu, 0xFFFFFFFFu, 0xFFFFFFFFu, 0xFFFFFFFFu,
     /* 159 128 191 160 223 192 255 224 */
     0x00000000u, 0x00000000u, 0x00000000u, 0x00000000u,
     /* 287 256 319 288 351 320 383 352 */
     0x00000000u, 0x00000000u, 0x00000000u, 0x00000000u,
     /* 415 384 447 416 479 448 511 480 */
     0x00000000u, 0x00000000u, 0x00000000u, 0x00000000u,},
    /* ownDmaChannels */<br>/* 31 0 63
    /* 31 0 63 32 */ {0xFFFFFFFFu, 0x00000000u},
     /* ownQdmaChannels */
    /* 31 0 */ {0x000000FFu},
     /* ownTccs */
    /* 31 0 63 32 */ {0xFFFFFFFFu, 0x00000000u},
    /* Resources reserved by Region 1*/ /* resvdPaRAMSets */
     /* 31 0 63 32 95 64 127 96 */
     {0xFFFFFFFFu, 0x00000000u, 0x00000000u, 0x00000000u,
                  /* 159 128 191 160 223 192 255 224 */
     0x00000000u, 0x00000000u, 0x00000000u, 0x00000000u,
     /* 287 256 319 288 351 320 383 352 */
     0x00000000u, 0x00000000u, 0x00000000u, 0x00000000u,
     /* 415 384 447 416 479 448 511 480 */
     0x00000000u, 0x00000000u, 0x00000000u, 0x00000000u,},
     /* resvdDmaChannels */
    /* 31 0 */ {EDMA3_DMA_CHANNEL_TO_EVENT_MAPPING_0,
    /* 63 32 */ EDMA3_DMA_CHANNEL_TO_EVENT_MAPPING_0},
     /* resvdQdmaChannels */
    /* 31 0 */{0x000000000},
     /* resvdTccs */
    /* 31 0 */ {EDMA3_DMA_CHANNEL_TO_EVENT_MAPPING_0,
\frac{1}{8} 63 32 */
     EDMA3_DMA_CHANNEL_TO_EVENT_MAPPING_0},
   };
```

```
EDMA3_DRV_GblXbarToChanConfigParams sampleXbarChanInitConfig=
/* Event to channel map for region 0 */
      {
-1, -1, -1, -1, -1, -1, -1, -1, -1,-1, -1, -1, -1, -1, -1, -1, -1, -1,-1, -1, -1, -1, -1, -1, -1, -1, -1, -1, -1, -1, -1, -1, -1, -1
      }
/* End of File */
```
Below is the sample configuration of the Resource Manager instance, operating on shadow region 1 as a slave. So this Resource Manager instance will not receive any interrupts from the EDMA3 controller. To receive the interrupts on a specific region (or Master), one has to open the Resource Manager instance as Master (only ONCE), i.e. set isMaster as TRUE.

```
/* Create a RM Instance tied to a specific region, passing all the required configuration info. 
For eg, */
 initParam.regionId = ( EDMA3_RM_RegionId ) 1u;
 initParam.isMaster = FALSE;
   initParam.regionInitEnable = TRUE;
    /* Create a semaphore */
 rmResult = edma3OsSemCreate (1, &semAttrs, &initParam.rmSemHandle);
 if (rmResult != EDMA3_DVR_SOK) 
\sim \sim \sim \sim return rmResult;
\rightarrow \rightarrow initParam.gblerrCbParams.gblerrCb = (EDMA3_RM_GblErrCallback)NULL;
 initParam.gblerrCbParams.gblerrData = (void *)NULL;
    /* 4 DMA channels are owned by this RM instance */
 initParam.rmInstInitConfig.ownDmaChannels[0] = (unsigned int)0x0u;
 initParam.rmInstInitConfig.ownDmaChannels[1] = 0x000Fu;
 initParam.rmInstInitConfig.resvdDmaChannels[0] = 0x0u;
    initParam.rmInstInitConfig.resvdDmaChannels[1] = 0x0u;
 /* 1 QDMA channel are owned by this RM instance */
 initParam.rmInstInitConfig.ownQdmaChannels[0] = 0x0080u;
 initParam.rmInstInitConfig.resvdQdmaChannels[0] = 0x0u;
     * 4 PARAM Sets are owned by this RM instance *
    for (resMgrIdx = 0u; resMgrIdx < 16u; ++resMgrIdx) 
\sim \sim \siminitParam.rmInstInitConfig.ownPaRAMSets[resMgrIdx] = 0x0u;
       initParam.rmInstInitConfig.resvdPaRAMSets[resMgrIdx] = 0x0u;
\rightarrow initParam.rmInstInitConfig.ownPaRAMSets[1] = 0x000Fu;
    /* 4 TCCs are owned by this RM instance */
 initParam.rmInstInitConfig.ownTccs[0] = 0x0u;
 initParam.rmInstInitConfig.ownTccs[1] = 0x000Fu;
 initParam.rmInstInitConfig.resvdTccs[0] = 0x0u;
    initParam.rmInstInitConfig.resvdTccs[1] = 0x0u;
    /* Now Open the RM Instance */
 hResMgr = EDMA3_RM_open (edmaInstanceId, (EDMA3_RM_Param *)&initParam, 
&rmErrorCode);
    if (NULL == hResMgr) 
 {
#ifdef EDMA3_RM_DEBUG
        EDMA3_RM_PRINTF ("RM Instance Open Failed\n");
#endif
        return ;
        }
```
**Chapter 4**

# *EDMA3 Resource Manager* **Porting**

This chapter discusses how to port **EDMA3 Resource Manager** to other supported target platforms.

# **4.1 Getting Started**

The **EDMA3 Resource Manager** is based upon PSP Framework architecture making portability and re-usability as prime requirements. Based upon the architecture, the EDMA3 Resource Manager is made like it can be ported to another platform very easily. EDMA3 Resource Manager itself is completely platform independent. So for its proper functioning, user has to provide the platform specific configuration, which the Resource Manager will use for managing all the resources.

The platform specific configuration can be provided in two ways:

- a) Provide the configuration during init time only while calling the APIs: EDMA3\_RM\_create () (for providing the global hardware specific configuration) and EDMA3\_RM\_open () (for providing the shadow regions specific configuration), OR,
- b) Create the platform specific configuration file "edma3\_<PLATFORM\_NAME>\_cfg.c" in "edma3\_lld\_<VERSION\_NUMBER>\packages\ti\sdo\edma3\rm\src\c onfigs" folder, if it is not already there. Use this configuration file as input and generate the required platform specific library.

Support is already provided for multiple platforms. To port to a new platform, user is advised to look the existing files.

Also, the EDMA3 Resource Manager module is completely OS-agnostic, for make it's porting to a different OS completely hassle-free. It is designed in such a way that the OS dependent part has to be provided by the user for its proper functioning. This is done in order to make the it OS independent.

The following OS dependent part of the EDMA3 Package has to be provided by the user:

a) **Critical section entry and exit functions**: They should be implemented by the application for proper linking with the EDMA3 RM. It uses these functions for proper sharing of resources (among various users) and for other purposes and assumes the implementation of these functions to be provided by the application. Without the definitions being provided, the image won't get linked properly.

#### **/\*\* Entry to critical section \*/**

extern void edma3OsProtectEntry (unsigned int edma3InstanceId, int level, unsigned int \*intState);

#### **/\*\* Exit from critical section \*/**

extern void edma3OsProtectExit (unsigned int edma3InstanceId, int level, unsigned int intState);

**These APIs should be mandatorily implemented once by the global initialization routine or by the user itself, for proper linking.**

b) **Semaphore related functions**: They should be implemented by the application for proper linking with Resource Manager. The EDMA3 Resource Manager uses these functions for proper sharing of resources (among various users) and assumes the implementation of these functions to be provided by the application. Without the definitions being provided, the image won't get linked properly.

#### **/\*\* EDMA3 OS Semaphore Take \*/**

extern EDMA3\_RM\_Result edma3OsSemTake (EDMA3\_OS\_Sem\_Handle hSem, int mSecTimeout);

#### **/\*\* EDMA3 OS Semaphore Give \*/**

extern EDMA3\_RM\_Result edma3OsSemGive (EDMA3\_OS\_Sem\_Handle hSem);

c) **Interrupts registration and un-registration:** It is not done by the Resource Manager. The application which is using it should register the various Interrupt Handlers (ISRs in Resource Manager) with the underlying OS on which it is running. Similarly, the application should un-register the previously registered Interrupt Handlers when the Resource Manager instance is no more required.

Public **the contract of the contract of the contract of the contract of the contract of the contract of the contract of the contract of the contract of the contract of the contract of the contract of the contract of the co** "edma3\_lld\_<VERSION\_NUMBER>\packages\ti\sdo\edma3\rm\edma3\_c ommon.h" contains all the OS dependent part which needs to be provided by the user application.

**Sample initialization libraries are already provided for multiple platforms which provide the DSP/BIOS 6 side OS adaptation layer implementation and platform specific configuration for proper functioning of the EDMA3 Resource Manager. User is encouraged to look at them and use them in the porting activity.** 

# **4.2 Step-by-Step procedure for porting**

This section provides illustrative description on how to port the EDMA3 Resource Manager to the selected platform and the OS.

### *4.2.1 edma3\_<PLATFORM\_NAME>\_cfg.c:*

*EDMA3\_RM\_GblConfigParams* is the initialization structure which is used to specify the EDMA3 Hardware specific global settings, specific to the SoC. For e.g. number of DMA/QDMA channels, number of PaRAM sets, TCCs, event queues, transfer controllers, base addresses of CC global registers and TC registers, interrupt number for EDMA3 transfer completion, CC error, event queues' priority, watermark threshold level etc. This configuration information is SoC specific and could be provided by the user at run-time also while creating the EDMA3 Resource Manager object. In case user doesn't provide it, this information will be taken from the configuration file, in case it is available for the specific SoC.

Similarly, *EDMA3\_RM\_InstanceInitConfig* is the initialization structure which is used to specify the EDMA3 Resource Manager Region specific settings. For e.g. resources (DMA/QDMA channels, PaRAM sets, TCCs) owned and reserved by this EDMA3 driver instance. This configuration information is shadow region (or master) specific and could be provided by the user at runtime while creating the EDMA3 Resource Manager instance. In case user doesn't provide it, this information will be taken from the configuration file, in case it is available for the specific SoC for the specific shadow region.

To summarize, this file contains the global and region specific configuration information for EDMA3 for the specific platform. User can create this file by adding the desired information for the new SoC, or he/she can provide this info at init-time.

User can find the sample configuration files for different platforms at:

"edma3\_lld\_<VERSION\_NUMBER>\packages\ti\sdo\edma3\rm\sr c\configs". On the same lines, user can create different configuration file for another platform.

### *4.2.2 Make file for the Resource Manager*

Platform specific EDMA3 configuration file will be included as a source file in the make file. The make file has many variables which will be used to generate the platform specific Resource Manager libraries.

User can find the make file at "edma3\_lld\_<VERSION\_NUMBER>\packages\ti\sdo\edma3\rm\" and modify it appropriately to add support for the desired platform.

User will also be required to modify the files in the makerules directory in the EDMA3\_LLD\_INSTALLDIR to add complete support to that particular platform.